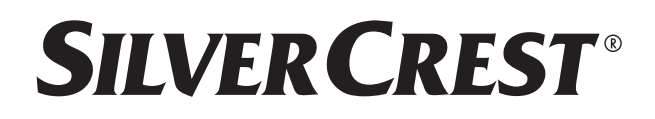

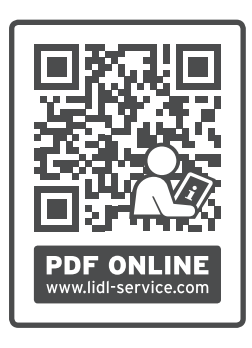

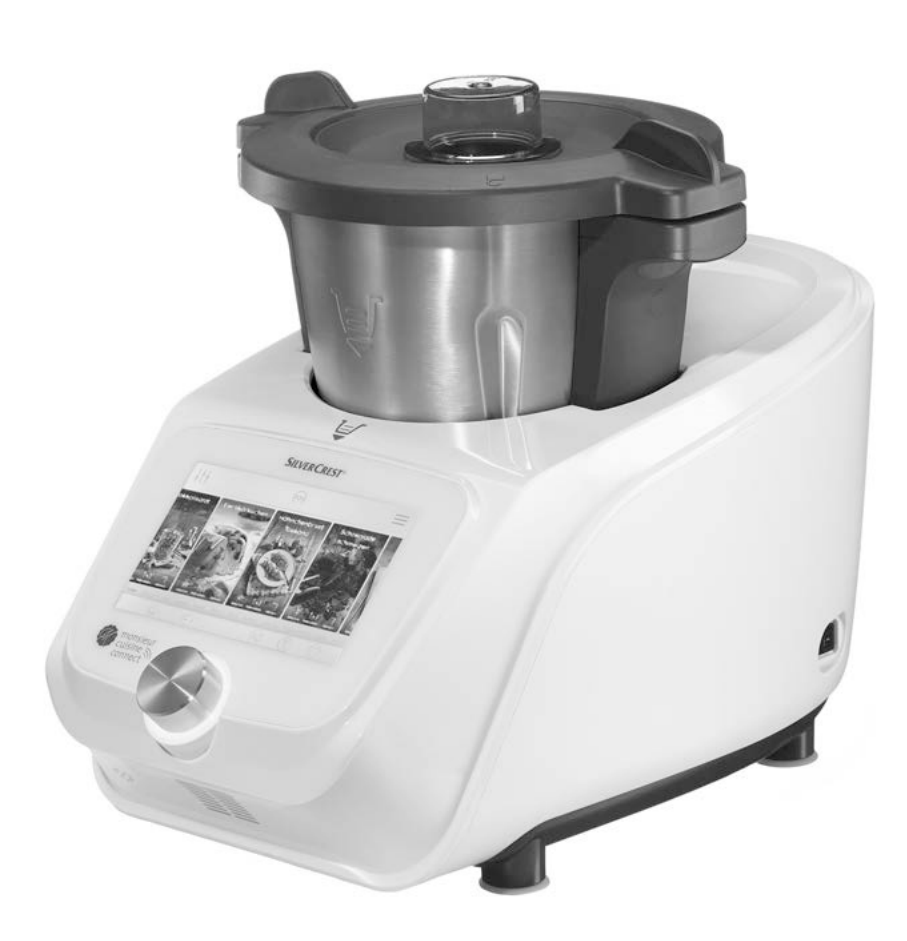

## **MONSIEUR CUISINE CONNECT SKMC 1100 A1**

## **MONSIEUR CUISINE CONNECT DE AT**

Bedienungsanleitung

# **IAN 397060\_2110 AT**

## **Inhalt**

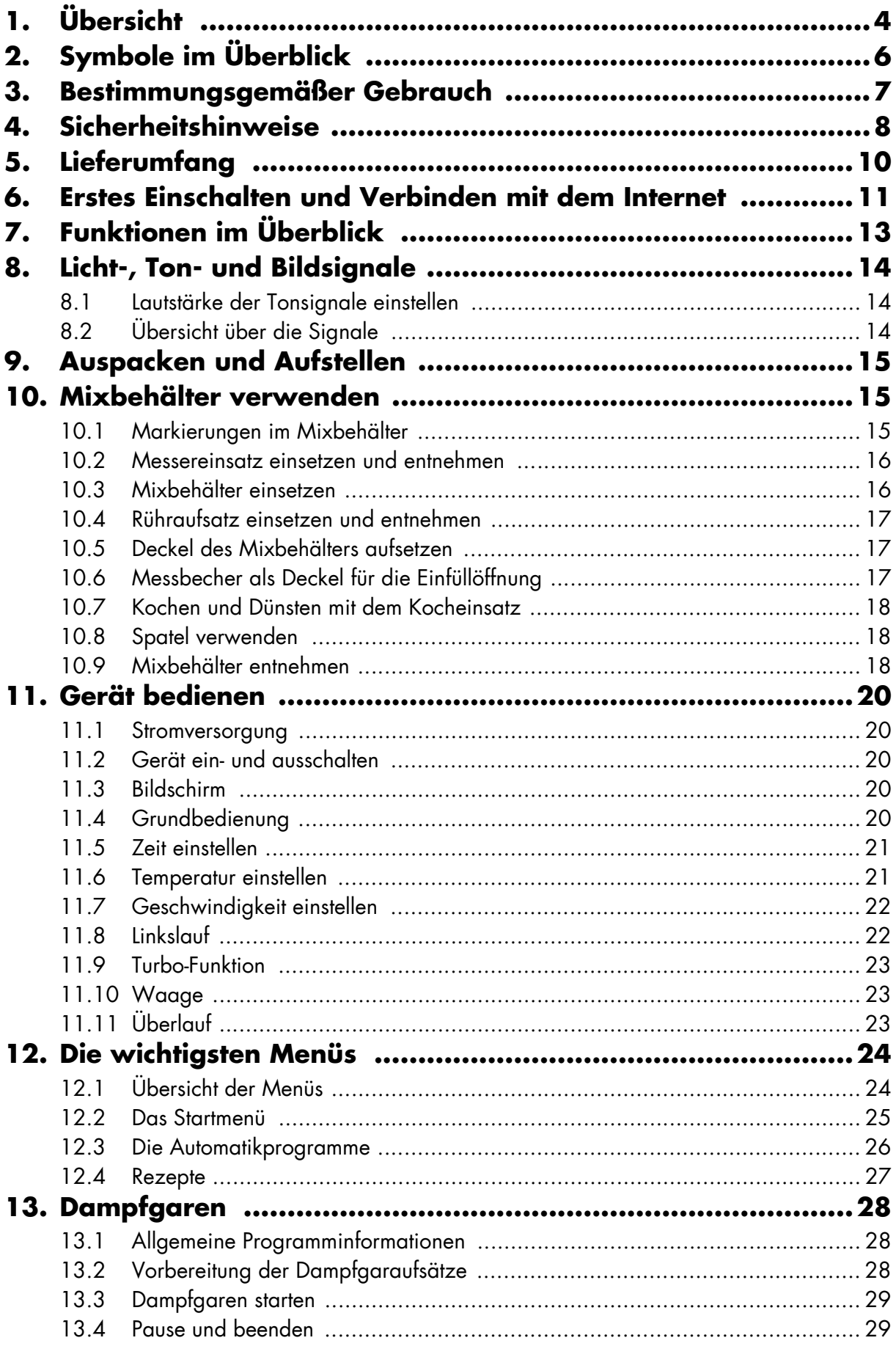

 $\overline{\mathbf{2}}$ 

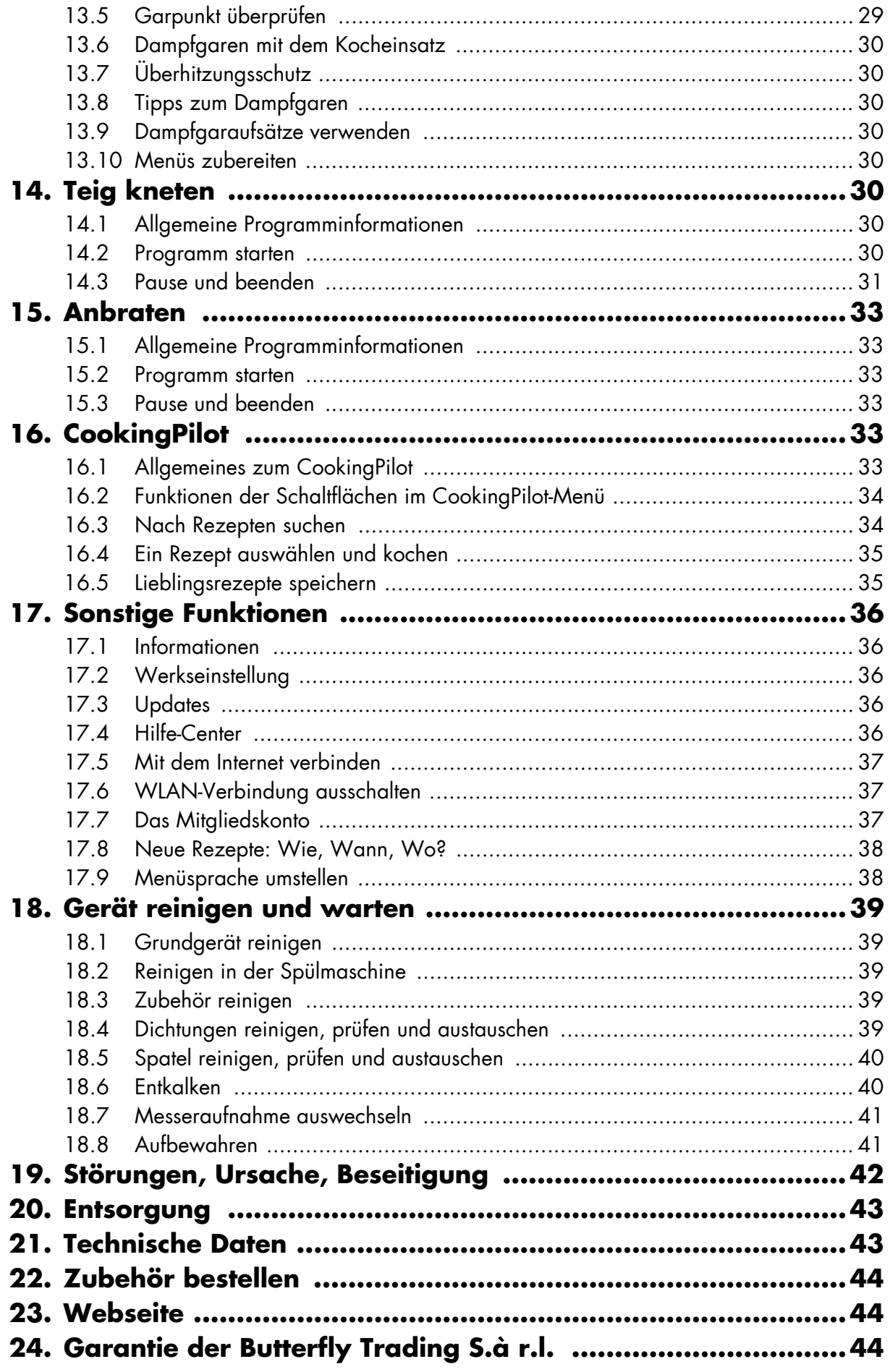

 $\mathbf{3}$ 

## *1. Übersicht*

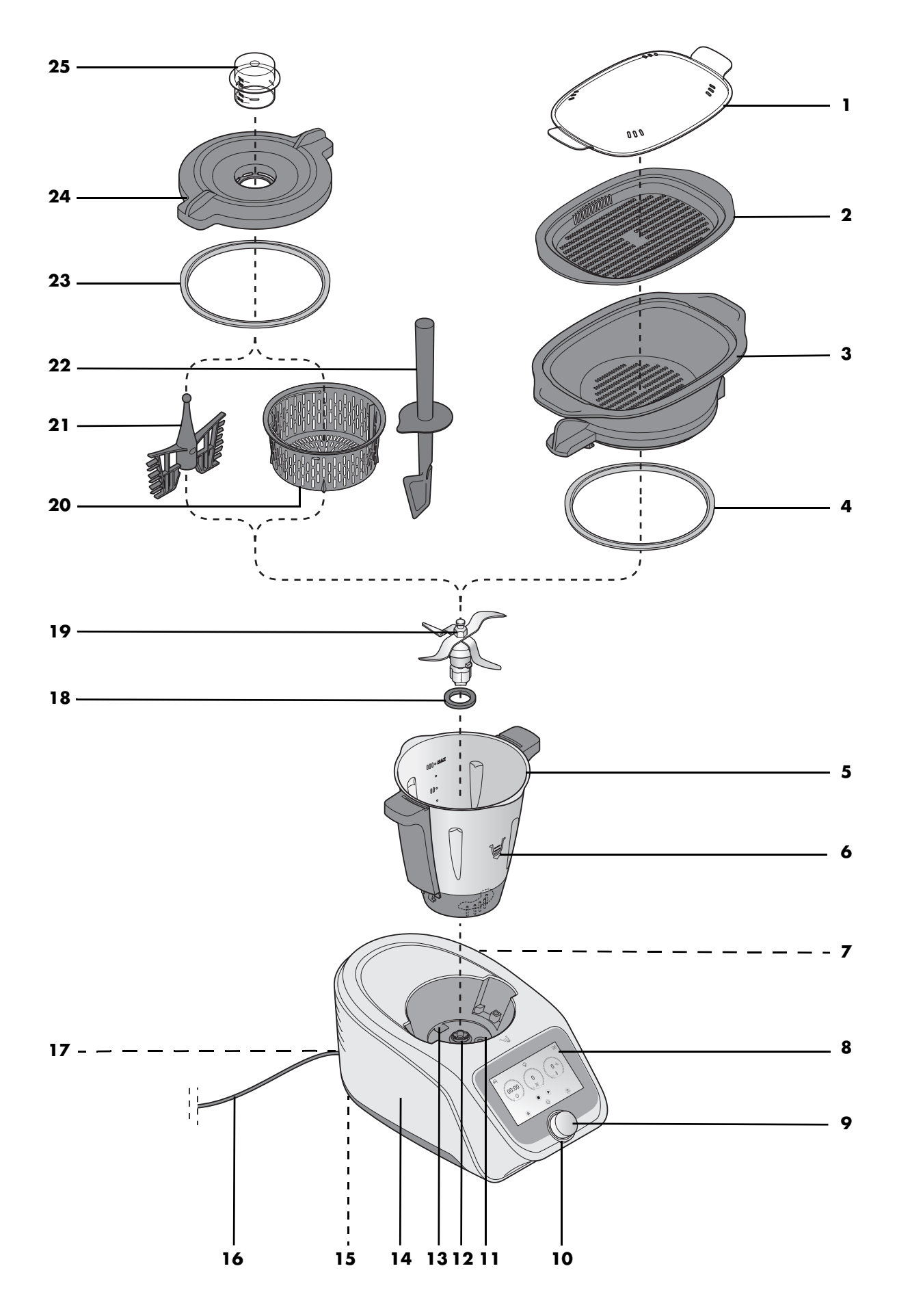

- Deckel für Dampfgaraufsätze
- Dampfgaraufsatz, flach
- Dampfgaraufsatz, tief
- Dichtung des tiefen Dampfgaraufsatzes (richtige Position beachten)
- Mixbehälter

.

- Richtungssymbol
- **0/I** Ein-/Ausschalter
- Touchscreen-Bildschirm
- Drehregler
- LED-Ring
- Aufnahme für den Mixbehälter
- Messeraufnahme
- Überlauf
- Grundgerät
- Saugfüße
- 16 Anschlussleitung mit Netzstecker
- Kabelfach
- Dichtung des Messereinsatzes (richtige Position beachten)
- Messereinsatz
- Kocheinsatz
- Rühraufsatz
- Spatel
- Dichtung des Deckels für den Mixbehälter (richtige Position beachten)
- Deckel für den Mixbehälter
- Messbecher

*ohne Abbildung:*

- Silikon-Abdeckung
- Entriegelungshebel

## *2. Symbole im Überblick*

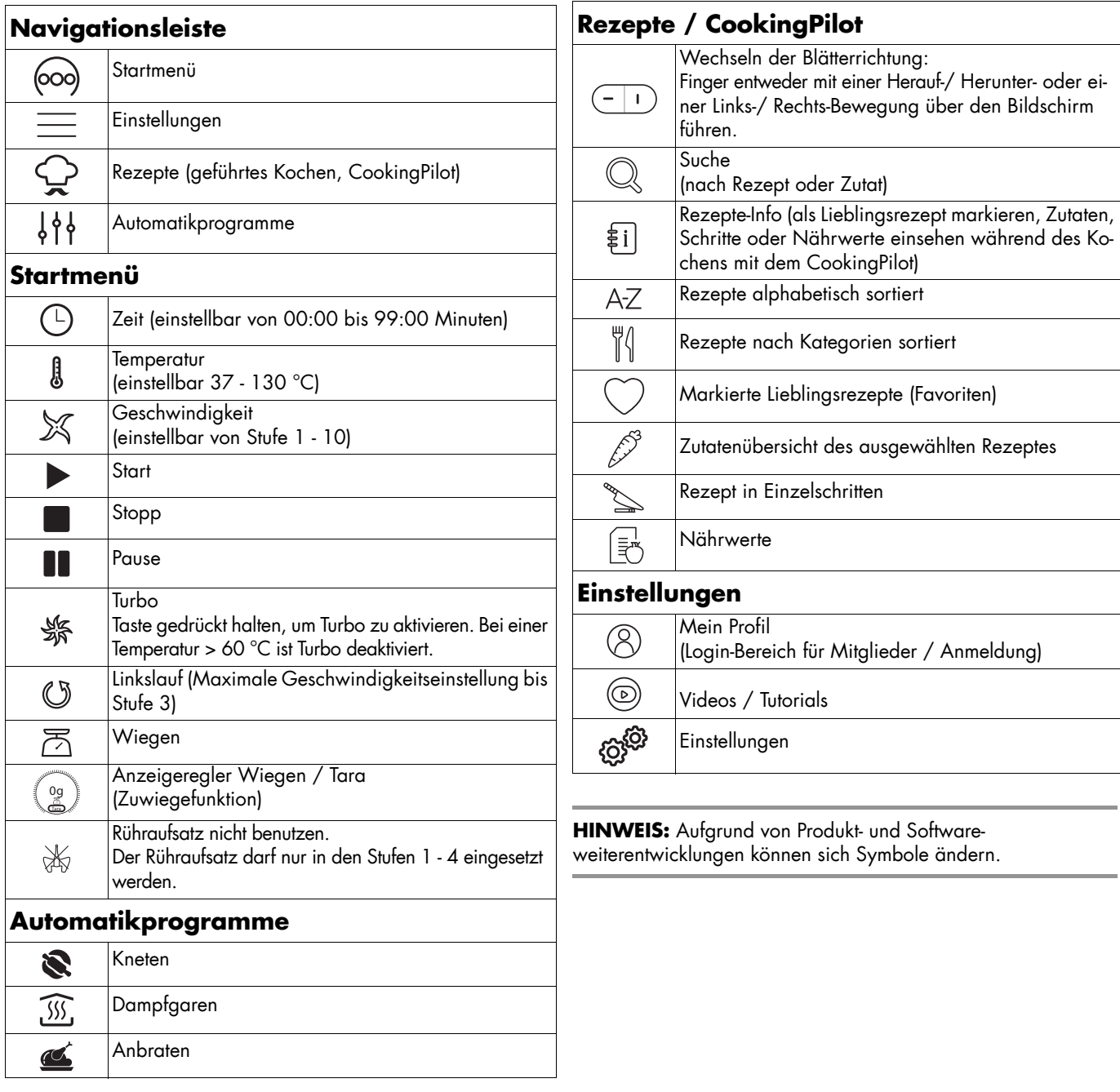

## *Herzlichen Dank für Ihr Vertrauen!*

Wir gratulieren Ihnen zu Ihrer neuen Küchenmaschine mit Kochfunktion "Monsieur Cuisine connect".

Für einen sicheren Umgang mit dem Produkt und um den ganzen Leistungsumfang kennenzulernen:

- **Lesen Sie vor der ersten Inbetriebnahme diese Bedienungsanleitung gründlich durch.**
- **Befolgen Sie vor allen Dingen die Sicherheitshinweise!**
- **Das Gerät darf nur so bedient werden, wie in dieser Bedienungsanleitung beschrieben.**
- **Bewahren Sie diese Bedienungsanleitung auf.**
- **Falls Sie das Gerät einmal weitergeben, legen Sie bitte diese Bedienungsanleitung dazu. Die Bedienungsanleitung ist Bestandteil des Produktes.**

Wir wünschen Ihnen viel Freude mit Ihrer neuen Küchenmaschine mit Kochfunktion "Monsieur Cuisine connect"!

### *Symbole am Gerät*

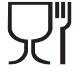

Das Symbol gibt an, dass so ausgezeichnete Materialien Lebensmittel weder im Geschmack noch im Geruch verändern.

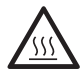

Dieses Symbol warnt Sie vor dem Berühren der heißen Oberfläche.

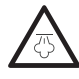

Dieses Symbol warnt Sie vor dem Berühren des heißen Wasserdampfes.

# *3. Bestimmungsgemäßer Gebrauch*

Der "Monsieur Cuisine connect" dient zum Mixen, Quirlen, Aufschlagen, Rühren, Zerkleinern, Pürieren, Eiscrushen, Emulgieren, Dampfgaren, Dünsten, Kneten, Anbraten, Kochen, geführten Kochen gespeicherter Rezepte und Wiegen von Lebens- und Nahrungsmitteln.

In dieser Bedienungsanleitung sind die grundlegenden Funktionen wie Mixen, Zerkleinern und Dampfgaren beschrieben.

Das Gerät ist für den privaten Haushalt konzipiert. Das Gerät darf nur in Innenräumen benutzt werden.

Dieses Gerät darf nicht für gewerbliche Zwecke eingesetzt werden.

### *Vorhersehbarer Missbrauch*

#### **WARNUNG vor Sachschäden!**

~ Benutzen Sie das Gerät nicht, um besonders harte Lebensmittel, wie z. B. Knochen oder Muskatnüsse, zu zerkleinern.

#### **Fremdprodukte und Ihre Gefahren:**

- ~ Der Hinweis in der Bedienungsanleitung, dass nur Original-Zubehörteile verwendet werden dürfen, ist unbedingt zu beachten.
- ~ Externe Zubehörteile, besonders solche, die die Sicherheitsfunktionen des "Monsieur Cuisine connect" blockieren, gefährden Ihre Gesundheit und führen automatisch zum **Erlöschen der Betriebserlaubnis**. Daraus entstehende Folgeschäden (Sach-, Vermögens- oder Personenschäden) gehen dann zu Lasten des Betreibers. Wir als Hersteller schließen in diesem Fall jedwede Haftung aus.

## *4. Sicherheitshinweise*

### *Warnhinweise*

Falls erforderlich, werden folgende Warnhinweise in dieser Bedienungsanleitung verwendet:

**GEFAHR!** Hohes Risiko: Missachtung der Warnung kann Schaden für Leib und Leben verursachen. WARNUNG! Mittleres Risiko: Missachtung der Warnung kann Verletzungen oder schwere Sachschäden verursachen. **VORSICHT:** geringes Risiko: Missachtung der Warnung kann leichte Verletzungen oder Sachschäden verursachen. **HINWEIS:** Sachverhalte und Besonderheiten, die im Umgang mit dem Gerät beachtet werden sollten.

## *Anweisungen für den sicheren Betrieb*

- ~ Kinder dürfen das Gerät nicht benutzen.
- ~ Bewahren Sie das Gerät und seine Anschlussleitung außerhalb der Reichweite von Kindern auf.
- ~ Reinigung und Benutzerwartung dürfen nicht durch Kinder durchgeführt werden.
- ~ Kinder dürfen nicht mit dem Gerät spielen.
- ~ Dieses Gerät kann von Personen mit reduzierten physischen, sensorischen oder mentalen Fähigkeiten oder Mangel an Erfahrung und/oder Wissen benutzt werden, wenn sie beaufsichtigt oder bezüglich des sicheren Gebrauches des Gerätes unterwiesen wurden und die daraus resultierenden Gefahren verstanden haben.
- ~ Die Oberflächen des Gerätes werden im Betrieb sehr heiß. Fassen Sie die Dampfgaraufsätze sowie den Deckel für Dampfgaraufsätze im Betrieb nur mit Topflappen oder Küchenhandschuhen an.
- ~ Das Gerät ist bei nicht vorhandener Aufsicht und vor dem Zusammenbau, dem Auseinandernehmen oder Reinigen stets vom Netz zu trennen.
- ~ Beachten Sie, dass die Klingen des Messereinsatzes sehr scharf sind:
	- Berühren Sie die Klingen nie mit bloßen Händen, um Schnittwunden zu vermeiden.
	- Verwenden Sie beim Spülen von Hand so klares Wasser, dass Sie den Messereinsatz gut sehen können, um sich nicht an den sehr scharfen Messern zu verletzen.
	- Achten Sie beim Leeren des Mixbehälters darauf, die Klingen des Messereinsatzes nicht zu berühren.
	- Achten Sie beim Entnehmen und Einsetzen des Messereinsatzes darauf, die Klingen nicht zu berühren.
- ~ Bei der Turbo-Funktion dürfen sich keine heißen Zutaten im Mixbehälter befinden. Diese könnten herausgeschleudert werden und zu Verbrühungen führen.
- ~ Der Messereinsatz und der Rühraufsatz drehen nach dem Ausschalten nach. Warten Sie den Stillstand ab, bevor Sie den Mixbehälter entriegeln und den Deckel öffnen.
- ~ Dieses Gerät ist nicht dafür bestimmt, mit einer externen Zeitschaltuhr oder einem separaten Fernwirksystem betrieben zu werden.
- ~ Wenn die Anschlussleitung dieses Gerätes beschädigt wird, muss sie durch den Hersteller oder seinen Kundendienst oder eine ähnlich qualifizierte Person ersetzt werden, um Gefährdungen zu vermeiden.
- ~ Vor dem Auswechseln von Zubehör oder Zusatzteilen, die im Betrieb bewegt werden, muss das Gerät ausgeschaltet und vom Netz getrennt werden.
- ~ Achten Sie darauf, dass keine Flüssigkeit auf die Gerätesteckverbindung überläuft.
- ~ Beachten Sie, dass die Oberfläche des Heizelementes nach der Anwendung noch über Restwärme verfügt.
- ~ Das Grundgerät, die Anschlussleitung und der Netzstecker dürfen nicht in Wasser oder andere Flüssigkeiten getaucht werden.
- ~ Bei Fehlanwendungen kann es zu Verletzungen kommen.
- ~ Dieses Gerät ist ebenfalls dazu bestimmt, im Haushalt und in haushaltsähnlichen Anwendungen verwendet zu werden, wie beispielsweise ...
	- … in Küchen für Mitarbeiter in Läden, Büros und anderen gewerblichen Bereichen;
	- … in landwirtschaftlichen Anwesen;
	- … von Kunden in Hotels, Motels und anderen Wohneinrichtungen;
	- … in Frühstückspensionen.
- ~ Beachten Sie das Kapitel zur Reinigung (siehe "Gerät reinigen und warten" auf Seite 39).

## *GEFAHR für Kinder*

~ Verpackungsmaterial ist kein Kinderspielzeug. Kinder dürfen nicht mit den Kunststoffbeuteln spielen. Es besteht Erstickungsgefahr.

#### *GEFAHR für und durch Haus- und Nutztiere*

~ Von Elektrogeräten können Gefahren für Haus- und Nutztiere ausgehen. Des Weiteren können Tiere auch einen Schaden am Gerät verursachen. Halten Sie deshalb Tiere grundsätzlich von Elektrogeräten fern.

#### *GEFAHR von Stromschlag durch Feuchtigkeit*

- ~ Das Gerät darf niemals in der Nähe einer Badewanne, einer Dusche, eines gefüllten Waschbeckens o. Ä. betrieben werden.
- ~ Das Grundgerät, die Anschlussleitung und der Netzstecker dürfen nicht in Wasser oder andere Flüssigkeiten getaucht werden.
- ~ Schützen Sie das Grundgerät vor Feuchtigkeit, Tropfund Spritzwasser.
- ~ Sollte Flüssigkeit in das Grundgerät gelangen, sofort den Netzstecker ziehen. Vor einer erneuten Inbetriebnahme das Gerät prüfen lassen.
- ~ Bedienen Sie das Gerät nicht mit feuchten Händen.
- ~ Sollte das Gerät ins Wasser gefallen sein, sofort den Netzstecker ziehen. Erst danach das Gerät herausnehmen.

## *GEFAHR durch Stromschlag*

- ~ Stecken Sie den Netzstecker erst dann in eine Steckdose, wenn das Gerät komplett montiert ist.
- ~ Schließen Sie den Netzstecker nur an eine ordnungsgemäß installierte, leicht zugängliche Steckdose mit Schutzkontakten an, deren Spannung der Angabe auf dem Typenschild entspricht. Die Steckdose muss auch nach dem Anschließen weiterhin leicht zugänglich sein.
- ~ Achten Sie darauf, dass die Anschlussleitung nicht durch scharfe Kanten oder heiße Stellen beschädigt werden kann. Wickeln Sie die Anschlussleitung nicht um das Gerät.
- ~ Das Gerät ist auch nach dem Ausschalten nicht vollständig vom Netz getrennt. Um dies zu tun, ziehen Sie den Netzstecker.
- ~ Achten Sie darauf, dass die Anschlussleitung nie zur Stolperfalle wird oder sich jemand darin verfangen oder darauftreten kann.
- ~ Halten Sie die Anschlussleitung von heißen Flächen (z. B. Herdplatten) fern.
- ~ Achten Sie beim Gebrauch des Gerätes darauf, dass die Anschlussleitung nicht eingeklemmt oder gequetscht wird.
- ~ Um den Netzstecker aus der Steckdose zu ziehen, immer am Stecker, nie am Kabel ziehen.
- ~ Ziehen Sie den Netzstecker aus der Steckdose: - wenn eine Störung auftritt
	- wenn Sie den "Monsieur Cuisine connect" nicht benutzen
	- bevor Sie den "Monsieur Cuisine connect" montieren oder demontieren
	- bevor Sie den "Monsieur Cuisine connect" reinigen
	- bei Gewitter
- ~ Benutzen Sie das Gerät nicht, wenn es sichtbare Beschädigungen am Gerät oder der Anschlussleitung aufweist.
- ~ Um Gefährdungen zu vermeiden, nehmen Sie keine Veränderungen am Gerät vor.

### *GEFAHR von Verletzungen durch Schneiden*

- ~ Das Gerät darf unter keinen Umständen ohne Behälter betrieben werden.
- ~ Greifen Sie niemals in das rotierende Messer. Halten Sie keine Löffel oder Ähnliches in die drehenden Teile. Halten Sie auch lange Haare oder weite Kleidung von den drehenden Teilen fern.

Einzige Ausnahme: Der mitgelieferte Spatel ist so konstruiert, dass er beim Rühren im Uhrzeigersinn mit dem laufendem Messereinsatz nicht in Kontakt kommen kann. Mit dem Rühraufsatz darf der Spatel nicht verwendet werden.

~ Bitte beachten Sie, dass die Messer nach dem Ausschalten noch für kurze Zeit nachdrehen. Dies gilt besonders bei hohen Drehgeschwindigkeiten. Greifen Sie erst in den Topf, wenn das Messer stillsteht.

#### 八八 *BRANDGEFAHR*

- ~ Stellen Sie das Gerät vor dem Einschalten auf einen ebenen, stabilen, trockenen und hitzebeständigen Untergrund.
- ~ Eine durchgehende Beaufsichtigung während des Betriebes ist nicht notwendig, wohl aber eine regelmäßige Kontrolle. Dies gilt insbesondere dann, wenn sehr lange Kochzeiten eingestellt sind.

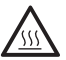

#### *GEFAHR von Verletzung durch Verbrennung*

- ~ Bei heißem Inhalt des Mixbehälters darf der Deckel nur langsam und vorsichtig geöffnet werden.
- ~ Direkt nach dem Pürieren ist die Masse im Mixbehälter noch in Bewegung und könnte bei zu schnellem Öffnen des Deckels schwallartig austreten. Deshalb warten Sie nach dem Pürieren ca. 10 Sekunden, bevor Sie den Deckel öffnen.
- ~ Transportieren Sie das Gerät nur im abgekühlten Zustand.
- ~ Warten Sie mit der Reinigung, bis das Gerät abgekühlt ist.

## *GEFAHR von Verletzung durch Verbrühen*

- ~ Öffnen Sie den Deckel für Dampfgaraufsätze möglichst nicht während des Garvorganges, da heißer Dampf austritt.
- ~ Achten Sie darauf, dass aus den Dampföffnungen des Deckels für Dampfgaraufsätze heißer Dampf austritt. Decken Sie diese Öffnungen nie ab, da im Gerät sonst ein Dampfstau entstehen könnte, der beim Öffnen schlagartig entweicht.
- ~ Wenn Sie den Deckel für Dampfgaraufsätze öffnen wollen, heben Sie ihn zunächst auf der Rückseite leicht an, damit der austretende Dampfschwall von Ihnen weggeleitet wird.

### *WARNUNG vor Sachschäden*

- ~ Stellen Sie das Gerät ausschließlich auf einer ebenen, trockenen, rutschfesten und wasserfesten Fläche auf, damit das Gerät weder umfallen noch herunterrutschen kann.
- ~ Stellen Sie das Gerät nicht auf eine heiße Oberfläche, z. B. Herdplatten.
- ~ Der Rühraufsatz darf nur mit den Geschwindigkeitsstufen 1 bis 4 verwendet werden.
- ~ Die Turbo-Funktion darf bei Verwendung des Rühraufsatzes nicht verwendet werden.
- ~ Verwenden Sie den Mixbehälter ausschließlich mit aufgesetztem Deckel, da sonst Flüssigkeit herausgeschleudert werden könnte.
- ~ Stellen Sie das Gerät nicht um, solange sich noch Speisen oder Teig im Gerät befinden.
- ~ Überfüllen Sie den Mixbehälter nicht, da sonst der Inhalt herausgeschleudert werden kann. Überlaufende Flüssigkeit fließt auf die Unterlage. Stellen Sie das Gerät deshalb auf eine wasserfeste Unterlage.
- ~ Achten Sie darauf, dass sich beim Dampfgaren nie zu viel oder zu wenig Wasser im Gerät befindet.
- ~ Stellen Sie das Gerät nicht direkt unter einem Hängeschrank auf, da Dampf nach oben austritt und das Möbel beschädigen könnte.
- ~ Verwenden Sie ausschließlich klares Trinkwasser zur Dampferzeugung.
- ~ Betreiben Sie das Gerät nicht leer, da hierdurch der Motor heiß laufen und beschädigt werden kann.
- ~ Verwenden Sie nur das Originalzubehör.
- ~ Verwenden Sie keine scharfen oder scheuernden Reinigungsmittel.

~ Das Gerät ist mit rutschfesten Kunststoffsaugfüßen ausgestattet. Da Möbel mit einer Vielfalt von Lacken und Kunststoffen beschichtet sind und mit unterschiedlichen Pflegemitteln behandelt werden, kann nicht völlig ausgeschlossen werden, dass manche dieser Stoffe Bestandteile enthalten, die die Kunststoffsaugfüße angreifen und aufweichen. Legen Sie ggf. eine rutschfeste Unterlage unter das Gerät.

## *5. Lieferumfang*

- 1 Küchenmaschine mit Kochfunktion
	- "Monsieur Cuisine connect", Grundgerät **14**
- 1 Mixbehälter **5** mit:
	- Messereinsatz **19**
	- Deckel **24** für den Mixbehälter
	- Messbecher **25**
- 1 Kocheinsatz **20**
- 1 Rühraufsatz **21**
- 1 Spatel **22**
- 1 Dampfgaraufsatz, bestehend aus:
	- Dampfgaraufsatz, tief **3**
	- Dampfgaraufsatz, flach **2**
	- Deckel für Dampfgaraufsätze **1**
- 1 Bedienungsanleitung (online)
- 1 Kurzanleitung und Sicherheitshinweise (gedruckt)

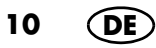

## *6. Erstes Einschalten und Verbinden mit dem Internet*

Sie können Ihren "Monsieur Cuisine connect" jederzeit und ohne Einschränkungen auch ohne eine Internetverbindung benutzen. Die Verbindung mit dem Internet dient lediglich der Erweiterung der Rezeptanzahl auf Ihrem Gerät und der Anmeldung zu Ihrem Kundenkonto.

### *So finden Sie Informationen zu Ihrem WLAN-Netz*

Für den Fall, dass Sie nicht sicher sind, wie Ihr WLAN-Netz oder das Passwort heißt, hier einige Tipps, wo Sie die Informationen finden können.

- Schauen Sie auf die Rückseite oder die Unterseite Ihres Routers. Dort finden Sie in der Regel alle Informationen, die Sie benötigen.
- Schauen Sie in die Unterlagen, die Sie von Ihrem Netzwerkanbieter erhalten haben.
- Name des WLAN-Netzes:

Das ist meistens genannt unter "WLAN-Name" oder "SSID-Name" oder einer Kombination aus beidem "WLAN-Name (SSID)". Dahinter steht dann der Name. Wenn Sie diesen in der Liste des "Monsieur Cuisine connect" sehen, tippen Sie darauf.

• Name des Passwortes:

Das steht in der Regel unter "Name WLAN-Passwort" oder "WLAN-Schlüssel". Meist folgt in Klammern dann noch WPA, WPA2 oder Ähnliches; das ist die Verschlüsselungsart. Dahinter steht dann das Passwort, meistens als Kombination von Zahlen und Buchstaben oder nur als Zahlen.

### *Allgemeines zur WLAN-Verbindung*

- Eine Anmeldung in Ihrem WLAN-Netz ist nur beim ersten Verbindungsaufbau notwendig oder wenn Sie Änderungen an Ihrem WLAN-Netz vorgenommen haben.
- Ihr "Monsieur Cuisine connect" merkt sich ein Netzwerk, mit dem er einmal verbunden war und stellt die Verbindung automatisch wieder her.
- In der Regel muss bei der ersten Verbindung ein Passwort eingegeben werden. Nur für den ungewöhnlichen Fall, dass Ihr Netzwerk ungesichert ist, muss kein Passwort eingegeben werden.

### *Das erste Einschalten*

- 1. Verbinden Sie den Netzstecker **16** mit einer geeigneten Steckdose. Die Steckdose muss auch nach dem Anschließen jederzeit gut zugänglich sein.
- 2. Ziehen Sie nur soviel Kabel wie notwendig aus dem Kabelfach **17**.
- 3. Stellen Sie den Ein-/Ausschalter **7** hinten rechts auf **I**: - Der Bildschirm **8** beginnt zu leuchten.
- 4. Es erscheint der Bildschirm, in dem Sie die Sprache wählen. Drücken Sie auf das Feld mit der gewünschten Sprache.

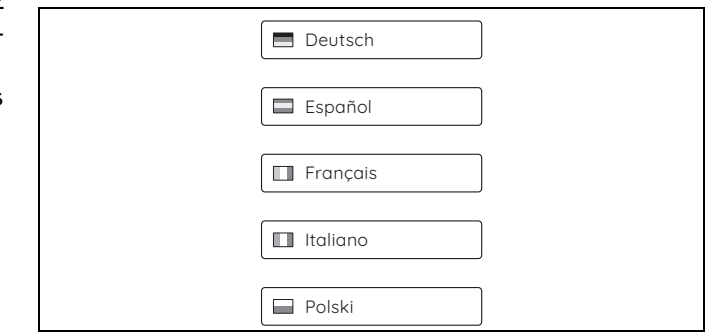

- 5. Im nächsten Fenster erscheint unsere Datenschutzerklärung. Schieben Sie diese mit dem Finger nach oben, um den restlichen Text zu lesen. Nach dem Lesen drücken Sie auf die Taste *Zur Kenntnis genommen.*
- 6. Nach einigen Sekunden erscheint ein Fenster, das Sie auffordert, sich mit dem Internet zu verbinden.
	- Tippen Sie mit dem Finger auf dem Bildschirm auf *Überspringen*, wenn Sie keine Verbindung mit dem Internet wünschen. Es erscheint ein Tutorial, das die Grundfunktionen erklärt. Dieses können Sie starten oder abbrechen.
	- Drücken Sie *Weiter,* um eine Internetverbindung aufzubauen.

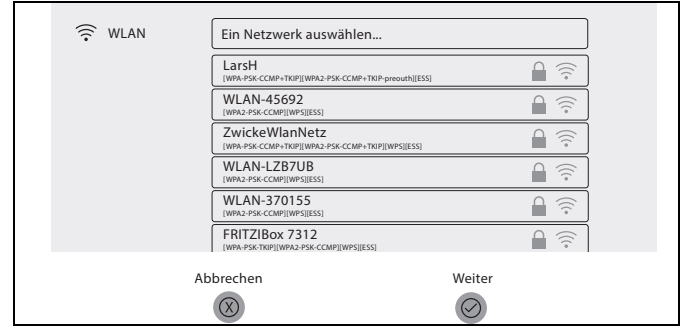

- 7. Es erscheint eine Liste mit allen sichtbaren WLAN-Netzen.
	- Beim ersten Aufrufen wird automatisch nach WLAN-Netzen gesucht.
	- Gefundene WLAN-Netze werden in einer Liste eingeblendet.
	- Es werden alle sichtbaren WLAN-Netze angezeigt.
- 8. Durch Wischen mit dem Finger auf dem Bildschirm blättern Sie in der Liste herauf und herunter.
- 9. Tippen Sie mit einem Finger auf Ihr WLAN-Netz.
- 10. Bei einem ungeschützten Netz wird nun die Verbindung aufgebaut. Wahrscheinlich geht aber ein kleines Fenster auf, in dem Sie das WLAN-Passwort (WLAN-Schlüssel) eingeben müssen. Es erscheint ebenfalls eine Tastatur, über die Sie die Eingabe vornehmen.
- 11. Nach der Eingabe drücken Sie im oberen Fenster auf *Verbinden*. Der Verbindungsaufbau wird gestartet.
- 12. Nach dem Verbinden wird das aktive WLAN-Netz farbig dargestellt. Unter dem Namen des Netzes erscheint klein *Verbunden*. Tippen Sie auf *Weiter.*
- 13. Nun folgen 2 Fenster, in denen wir um Ihr Einverständnis bitten, die Benutzerdaten der MCC zu erhalten, auszuwerten und an einen Partner weiterleiten zu dürfen. Genauere Informationen erhalten Sie unter dem Link *Datenschutzerklärung.*

Drücken Sie in jedem Fenster auf:

- *Ablehnen:* Die Daten werden nicht ausgelesen.
- *Erlauben:* Das Einverständnis zur Datenerhebung in dem beschriebenen Umfang wird erteilt.
- 14. In dem folgenden Fenster geht es um Ihr Mitgliedskonto. Sie können wählen zwischen:
	- *Bestehendes Konto nutzen:* Wenn Sie auf die Taste mit dem Häkchen drücken, können Sie sich bei Ihrem bestehendem Konto anmelden. Geben Sie die E-Mail-Adresse und das Passwort ein.
	- *Neues Konto einrichten*: Wenn Sie diesen Punkt aktivieren, können Sie ein neues Konto einrichten. Das Programm führt Sie durch die Anmeldung. Am Ende des Prozesses erhalten Sie eine E-Mail.
	- *Überspringen:* Es erscheint ein Tutorial, das Ihnen die Grundfunktionen vorstellt.
- 15. Klicken Sie auf den Link in der E-Mail, um Ihr neues Konto aktivieren zu können.
- 16. Geben Sie im Gerät die E-Mail-Adresse und das Passwort ein und drücken *Login*. Sie erhalten eine Bestätigung der Anmeldung.
	- Wenn die Verbindung steht und Sie im Mitgliedskonto angemeldet sind, werden automatisch die neuen Rezepte von unserer Webseite geladen und in der "Monsieur Cuisine connect" gespeichert.

17. Drücken Sie *Weiter*. Im nächsten Fenster können Sie Newsletter abonnieren. Schieben Sie dazu einen oder beide Schiebeschalter nach rechts.

**HINWEIS:** Wenn Sie keinen Newsletter abonnieren wollen, verlassen Sie das Menü ohne etwas zu ändern.

- 18. Drücken Sie *Weiter*. Es erscheint ein Tutorial, das Ihnen die Grundfunktionen vorstellt. Starten Sie es durch Drücken von *Start* oder tippen Sie auf *X*, um es abzubrechen.
- 19. Es erscheint das Startmenü unten.

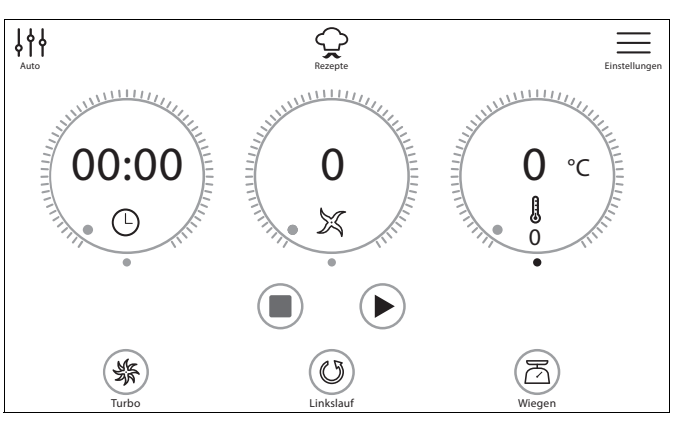

## *7. Funktionen im Überblick*

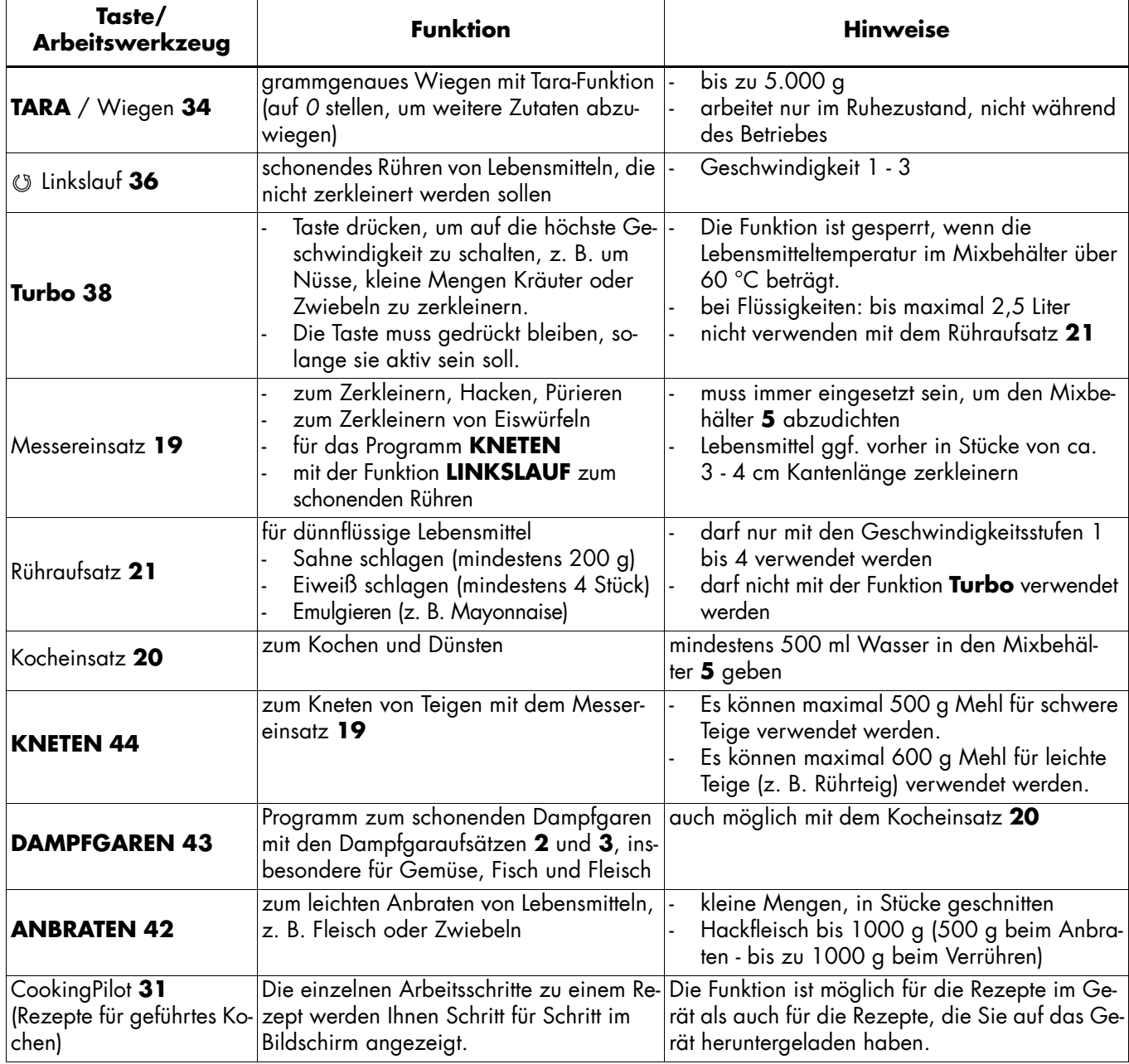

## *8. Licht-, Ton- und Bildsignale*

Der "Monsieur Cuisine connect" gibt Ihnen über verschiedene Signalarten Informationen zu dem Zustand des Gerätes, über den Abschluss einer Funktion sowie Warnungen vor möglichen Fehlbehandlungen.

### *8.1 Lautstärke der Tonsignale einstellen*

So regeln Sie die Lautstärke oder schalten den Ton aus:

- 1. Tippen Sie im Bildschirm auf die Taste  $\equiv$ .
- 2. Falls das Menü unten im Bild nicht gleich angezeigt wird, tippen Sie auf  $e^{\otimes}$ .

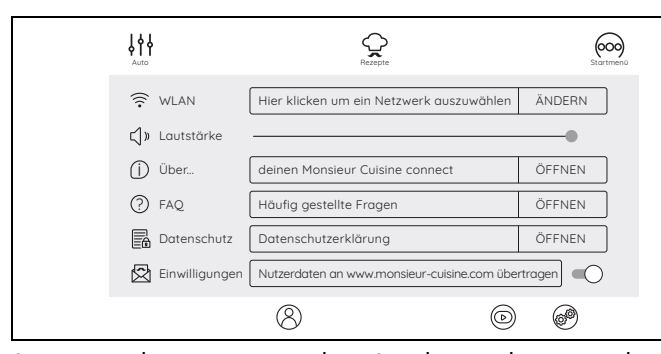

- 3. Im nächsten Fenster sehen Sie den Punkt *Lautstärke.* Rechts daneben ist ein Schiebeschalter. Tippen Sie auf den Punkt und bewegen Sie ihn nach links oder rechts.
	- ganz nach rechts: maximale Lautstärke
	- nach links: Ton leiser
	- ganz nach links: Ton aus

## *8.2 Übersicht über die Signale*

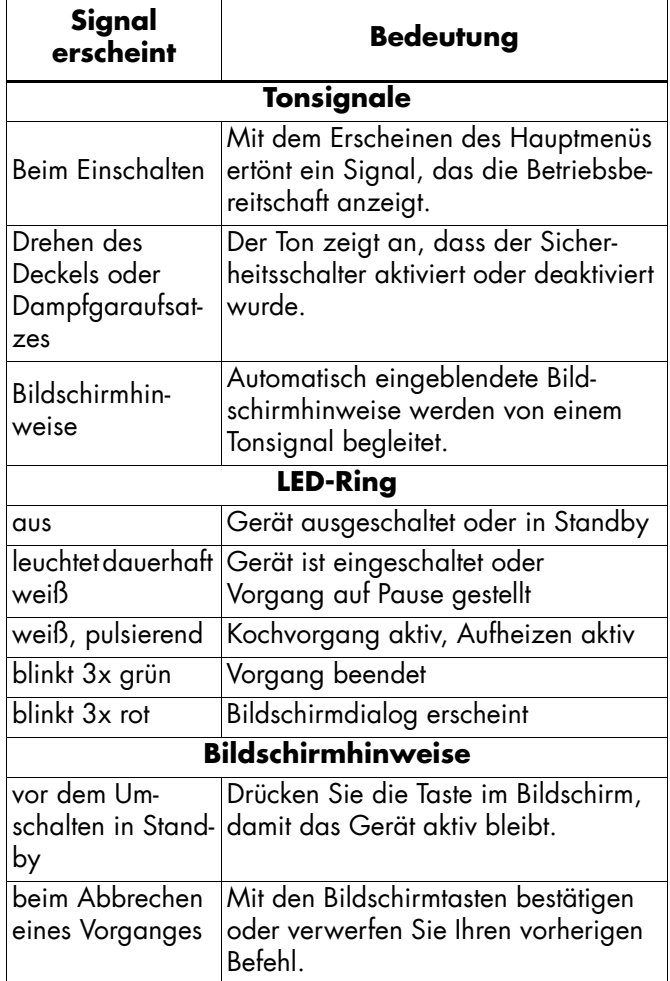

## *9. Auspacken und Aufstellen*

Bei der Produktion bekommen viele Teile einen dünnen Ölfilm zu ihrem Schutz. Betreiben Sie das Gerät vor dem ersten Gebrauch nur mit Wasser, damit eventuell vorhandene Rückstände verdampfen können.

**HINWEIS:** Bei den ersten Benutzungen kann es durch die Erhitzung des Motors zu einer leichten Geruchsentwicklung kommen. Dies ist unbedenklich. Sorgen Sie für eine ausreichende Belüftung.

- 1. Entfernen Sie sämtliches Verpackungsmaterial.
- 2. Überprüfen Sie, ob alle Teile vorhanden und unbeschädigt sind.
- 3. **Reinigen Sie das Gerät vor der ersten Benutzung!** (siehe "Gerät reinigen und warten" auf Seite 39).
- 4. Bringen Sie einmal 3 Liter Wasser in dem Mixbehälter **5** zum Kochen und schütten es anschließend weg (siehe "Temperatur einstellen" auf Seite 21).
- 5. Stellen Sie das Gerät **14** auf einer ebenen, trockenen, rutschfesten und wasserfesten Fläche auf, damit das Gerät weder umfallen noch herunterrutschen kann.

#### **VORSICHT:**

~ Überlaufende Flüssigkeit fließt auf die Arbeitsfläche. Stellen Sie das Gerät deshalb auf eine wasserfeste Unterlage.

**HINWEIS:** Bei den angegebenen Lebensmittelmengen in den Rezepten handelt es sich um die Mengen der noch ungeschälten Lebensmittel.

## *10. Mixbehälter verwenden*

## *Einsatzbereich:*

Der Mixbehälter **5** eignet sich z. B. zum Mixen von Flüssigkeiten, zum Herstellen von Smoothies, zum Zerkleinern von Eiswürfeln und Nüssen, zum Pürieren von gegartem oder weichem Gemüse und Obst.

**HINWEIS:** In dieser Bedienungsanleitung sind die grundlegenden Funktionen wie Mixen, Zerkleinern und Dampfgaren beschrieben.

## *10.1 Markierungen im Mixbehälter*

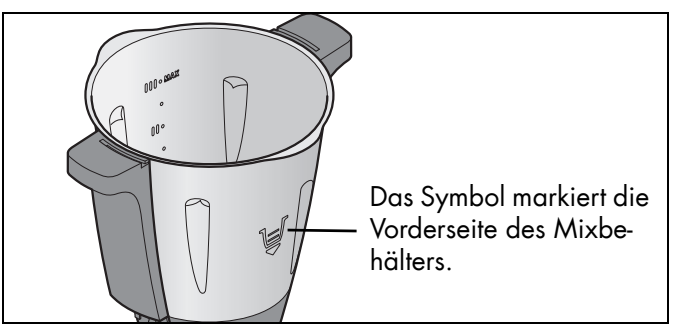

Der Mixbehälter **5** besitzt auf der Innenseite Markierungen für die Füllmenge:

- Unterste Markierung: ca. 0,5 Liter
- Markierung I: ca. 1 Liter
- Mittlere Markierung: ca. 1,5 Liter
- Markierung II: ca. 2 Liter
- obere Markierung: ca. 2,5 Liter
- Markierung III: ca. 3 Liter, entspricht der maximal zulässigen Füllmenge

#### **VORSICHT:**

~ Beim Mixen von Flüssigkeiten auf Stufe 10 oder mit der Taste **Turbo 38** dürfen sich maximal 2,5 Liter im Mixbehälter **5** befinden, da sonst Flüssigkeit herausgeschleudert werden kann. Bei kleineren Geschwindigkeitsstufen als 10 darf der Mixbehälter **5** bis zum Maximum von 3 Litern gefüllt sein.

**HINWEIS:** Bei einigen Arbeiten sollte sich nicht zu wenig Flüssigkeit im Mixbehälter **5** befinden, damit das Gerät einwandfrei funktionieren kann. So sollten Sie z. B. beim Sahneschlagen mindestens 200 ml und beim Aufschlagen von Eiweiß mindestens das Eiweiß von 4 Eiern verwenden.

### *10.2 Messereinsatz einsetzen und entnehmen*

Der Messereinsatz **19** dient dem Zerkleinern von Lebensmitteln.

Der Mixbehälter **5** darf nie ohne Messereinsatz **19** verwendet werden, da der Messereinsatz **19** den Mixbehälter **5** unten abdichtet.

#### **GEFAHR von Verletzungen durch Schneiden!**

~ Beachten Sie, dass die Klingen des Messereinsatzes **19** sehr scharf sind. Berühren Sie die Klingen nie mit bloßen Händen, um Schnittwunden zu vermeiden.

Um den Messereinsatz **19** zu entnehmen, gehen Sie so vor:

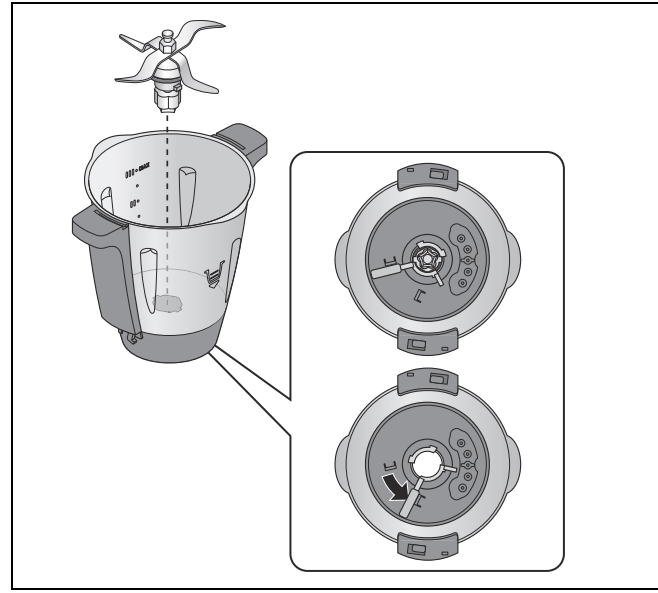

- 1. Legen Sie den Mixbehälter **5** waagerecht hin.
- 2. Drücken Sie den Entriegelungshebel **27** auf der Unterseite des Mixbehälters **5**, sodass er auf das Symbol für das geöffnete Schloss zeigt.

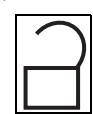

3. Ziehen Sie den Messereinsatz **19** vorsichtig nach oben heraus.

Um den Messereinsatz **19** einzusetzen, gehen Sie so vor:

- 4. Legen Sie den Mixbehälter **5** waagerecht hin.
- 5. Setzen Sie den Messereinsatz **19** von oben ein. Beachten Sie, dass die beiden Nocken am Fuß des Messereinsatzes **19** durch die beiden Aussparungen im Boden des Mixbehälters **5** gesteckt werden müssen.

### **VORSICHT:**

~ Achten Sie darauf, dass die Dichtung **18** korrekt auf dem Messereinsatz **19** sitzt, da sonst Inhalt auslaufen könnte.

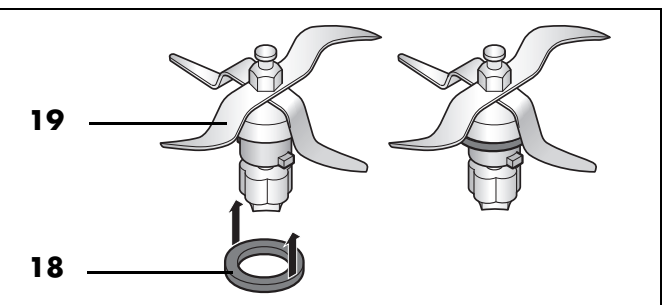

6. Um den Messereinsatz **19** zu verriegeln, betätigen Sie den Entriegelungshebel **27** auf der Unterseite des Mixbehälters **5**, sodass er auf das Symbol für das geschlossene Schloss zeigt.

**HINWEIS:** Zerkleinern Sie große Stücke in kleinere mit einer Kantenlänge von etwa 3 - 4 cm, bevor Sie sie in den Mixbehälter geben. Größere Stücke könnten sich sonst in den Messern verklemmen.

## *10.3 Mixbehälter einsetzen*

- 1. Setzen Sie den Mixbehälter **5** in die Aufnahme **11**. Die Vorderseite mit der Topfmarkierung zeigt zu Ihnen.
- 2. Drücken Sie den Mixbehälter **5** leicht nach unten, bis die blumenförmige Nabe des Messereinsatzes **19** in die Messeraufnahme **12** greift.

### **HINWEISE:**

- Wenn sich der Mixbehälter **5** nicht nach unten drücken lässt, müssen Sie etwas "wackeln", damit die blumenförmige Nabe des Messereinsatzes **19** im Mixbehälter **5** in die Messeraufnahme **12** gleitet.
- Wenn der Mixbehälter **5** nicht korrekt eingesetzt ist, verhindert ein Sicherheitsmechanismus die Funktion des Gerätes.

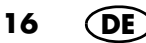

### *10.4 Rühraufsatz einsetzen und entnehmen*

Der Rühraufsatz **21**dient zum Vermengen von dünnflüssigen Lebensmitteln, zum Sahne schlagen, Eiweiß schlagen, Emulgieren (z. B. Mayonnaise).

Der Rühraufsatz **21** wird auf den Messereinsatz **19** gesteckt:

- Die Flügel des Rühraufsatzes **21** befinden sich in den Messerzwischenräumen.
- Für weitere Hinweise: siehe "Funktionen im Überblick" auf Seite 13.

#### **VORSICHT:**

- ~ Der Rühraufsatz **21** darf nur mit den Geschwindigkeitsstufen 1 bis 4 verwendet werden.
- ~ Die Turbo-Taste **38** darf nicht verwendet werden, wenn der Rühraufsatz **21** verwendet wird.
- ~ Bei Verwendung des Rühraufsatzes **21** darf der Spatel **22** nicht verwendet werden, da er in den Rühraufsatz **21** gelangen könnte.
- ~ Achten Sie bei der Zugabe von Lebensmitteln darauf, dass diese den Rühraufsatz **21** nicht blockieren.

Um den Rühraufsatz **21** zu entnehmen, ziehen Sie ihn nach oben ab. Falls er hakt, drehen Sie ihn etwas.

### *10.5 Deckel des Mixbehälters aufsetzen*

**HINWEIS:** Der Deckel **24** für den Mixbehälter darf erst aufgesetzt werden, wenn der Mixbehälter **5** korrekt in das Grundgerät **14** eingesetzt wurde. Wenn Sie den Deckel zuerst aufsetzen, kann der Mixbehälter nicht mehr in das Grundgerät eingesetzt werden.

1. Setzen Sie den Deckel **24** für den Mixbehälter so auf, dass die Schlosssymbole gegenüber den Pfeilen auf dem Mixbehälter **5** sind.

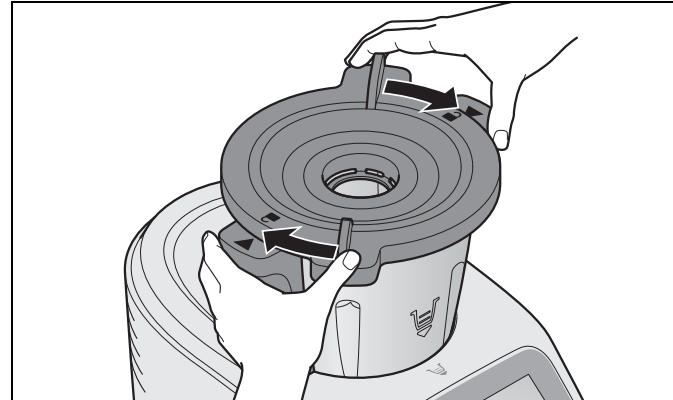

2. Drücken und drehen Sie den Deckel **24** mit beiden Händen im Uhrzeigersinn. Erst wenn der Deckel **24** richtig verschlossen ist, kann das Gerät starten. Ein Tonsignal zeigt an, dass das Gerät betriebsbereit ist.

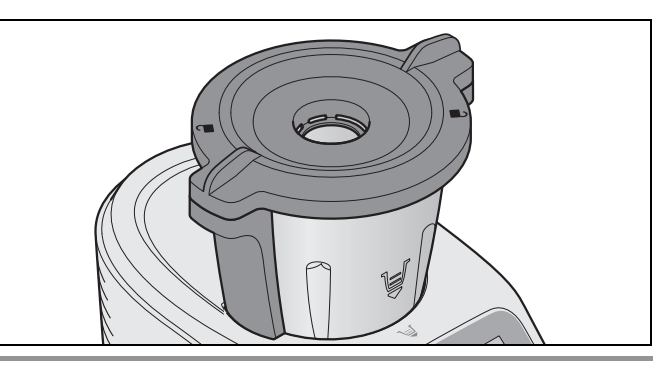

#### **HINWEISE:**

- Um das Schließen des Deckels etwas einfacher zu machen, geben Sie einige Tropfen Öl auf ein Tuch und reiben die Dichtung **23** damit ein.
- Das Gerät lässt sich nur starten, wenn der Deckel **24** korrekt aufgesetzt ist.

## *10.6 Messbecher als Deckel für die Einfüllöffnung*

Der Messbecher **25** dient gleichzeitig als Verschluss für den Mixbehälter **5** und zum Abmessen von Zutaten (20 ml bis 100 ml).

• Um den Mixbehälter **5** zu verschließen, setzen Sie den Messbecher **25** mit der Öffnung nach unten in den Deckel **24** und verriegeln ihn, indem Sie ihn im Uhrzeigersinn drehen. Er rastet hörbar ein.

### **VORSICHT:**

- ~ Bevor Sie den Messbecher **25** abnehmen, müssen Sie die Geschwindigkeit auf Stufe 1, 2 oder 3 reduzieren, damit keine Lebensmittel herausgeschleudert werden können.
- Um Zutaten einzufüllen, kann der Messbecher **25** kurz abgenommen werden.
- Um Zutaten abzumessen, drehen Sie den Messbecher **25** um und geben die Lebensmittel hinein. Die Werte können in ml abgelesen werden.

### *10.7 Kochen und Dünsten mit dem Kocheinsatz*

- 1. Füllen Sie mindestens 500 ml Wasser in den Mixbehälter **5**. Geben Sie höchstens so viel Wasser in den Mixbehälter **5**, dass bei Zugabe der Lebensmittel die maximale Füllmenge von 3 Liter nicht überschritten wird.
	- Wenn die gesamten Lebensmittel mit Wasser bedeckt sind, werden sie gekocht.
	- Wenn die Lebensmittel nicht vollständig mit Wasser bedeckt sind, werden sie gedünstet.
- 2. Geben Sie die Lebensmittel in den Kocheinsatz **20**.

**HINWEIS:** Achten Sie darauf, dass der Füllstand die Markierung **MAX** nicht übersteigt.

- 3. Setzen Sie den Kocheinsatz **20** in den Mixbehälter **5**.
- 4. Verschließen Sie den Mixbehälter **5** mit dem Deckel **24** und dem Messbecher **25**.
- 5. Schalten Sie das Gerät am Ein-/Ausschalter **7** ein.
- 6. Stellen Sie die gewünschte Zeit am Anzeigeregler **29** ein.
- 7. Stellen Sie die gewünschte Temperatur am Anzeigeregler **32** ein, z. B. 100 °C zum Kochen.

Im Bildschirm **8** werden die eingestellte Zeit und die gewählte Temperatur angezeigt.

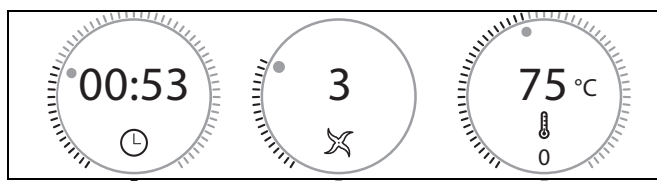

- 8. Wählen Sie Geschwindigkeitsstufe 1 für eine gleichmäßige Verteilung der Wärme im Wasser.
- 9. Drücken Sie die Taste > 35. Das Gerät beginnt zu arbeiten.
- 10. Nach Ablauf der eingestellten Zeit ertönt ein Signal.
- 11. Drücken Sie den Ein-/Ausschalter **7**, um das Gerät auszuschalten.

## *10.8 Spatel verwenden*

Der Spatel **22** dient zum Umrühren von Zutaten und zum Entnehmen des Kocheinsatzes **20**.

### **VORSICHT:**

- ~ Der Spatel **22** darf nicht benutzt werden, wenn der Rühraufsatz **21** eingesetzt ist. Der Spatel **22** könnte sich sonst im Rühraufsatz **21** verfangen.
- ~ Benutzen Sie kein anderes Küchenwerkzeug, um die Zutaten zu verrühren. Das Werkzeug könnte in die Messer geraten und zu Schäden führen.

• Rühren Sie grundsätzlich **im Uhrzeigersinn** um. Der Spatel **22** ist so konstruiert, dass er beim Rühren im Uhrzeigersinn auch bei laufendem Messereinsatz **19** nicht mit diesem in Kontakt kommen kann.

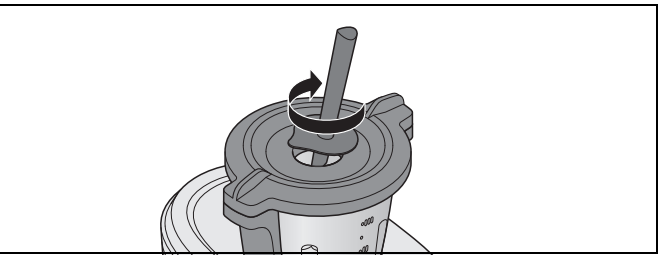

• Mit dem Haken an der Rückseite des Spatels **22** lässt sich der heiße Kocheinsatz **20** entnehmen, ohne ihn direkt berühren zu müssen. Haken Sie einfach den Metallbügel des Kocheinsatzes **20** ein und ziehen ihn nach oben heraus.

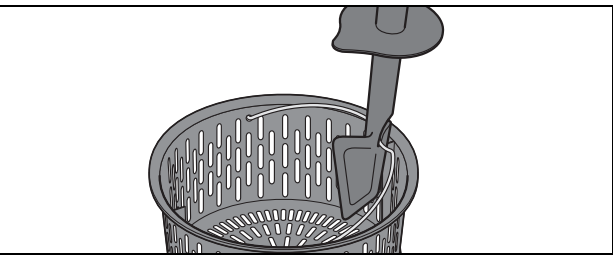

Hinweise zum Wechseln der Spitze und zum Reinigen, (siehe "Spatel reinigen, prüfen und austauschen" auf Seite 40).

## *10.9 Mixbehälter entnehmen*

#### **GEFAHR von Verletzung durch Verbren-**∕∭ **nung!**

- ~ Bei heißem Inhalt des Mixbehälters **5** darf der Deckel **24** nur langsam und vorsichtig geöffnet werden.
- ~ Direkt nach dem Pürieren ist die Masse im Mixbehälter noch in Bewegung und könnte bei zu schnellem Öffnen des Deckels schwallartig austreten. Deshalb warten Sie nach dem Pürieren ca. 10 Sekunden, bevor Sie den Deckel öffnen.
- 1. Drücken und drehen Sie den Deckel **24** mit beiden Händen gegen den Uhrzeigersinn und nehmen ihn dann ab.
- 2. Nehmen Sie den Mixbehälter **5** nach oben heraus.

## *Lebensmittel zerkleinern*

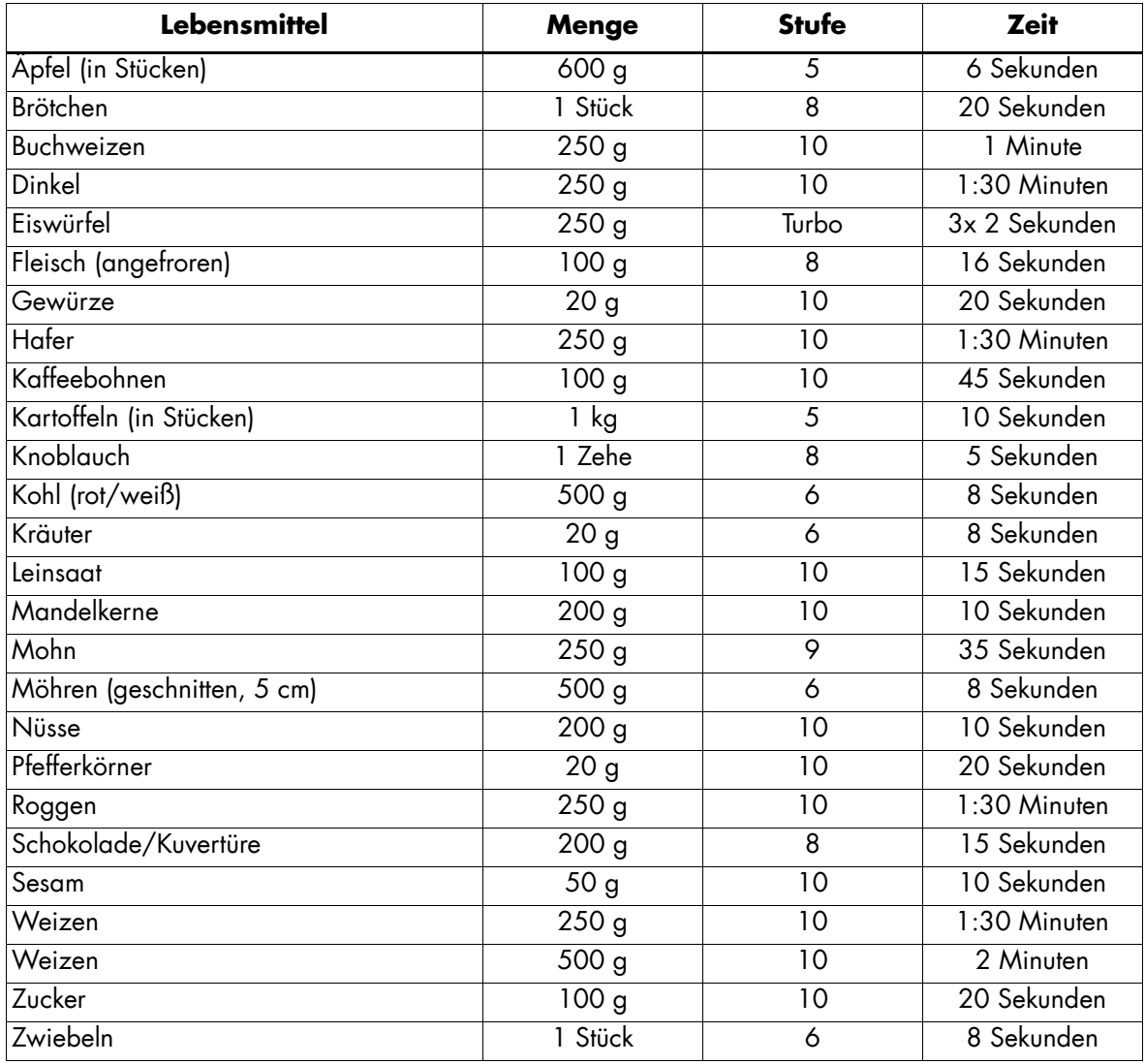

## *Rühren, Pürieren und Aufschlagen*

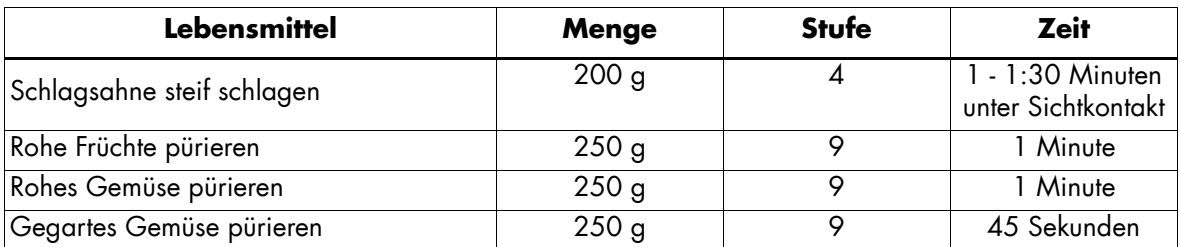

## *11. Gerät bedienen*

Die in diesem Kapitel beschriebenen Einstellungen können aus Sicherheitsgründen nur dann gewählt werden, wenn das Gerät komplett zusammengebaut ist.

## *11.1 Stromversorgung*

- Verbinden Sie den Netzstecker **16** mit einer geeigneten Steckdose. Die Steckdose muss auch nach dem Anschließen jederzeit gut zugänglich sein.
- Ziehen Sie nur soviel Kabel wie notwendig aus dem Kabelfach **17**.

## *11.2 Gerät ein- und ausschalten*

**HINWEIS:** Das erste Einschalten ist im Kapitel "Erstes Einschalten und Verbinden mit dem Internet" auf Seite 11 beschrieben.

- Stellen Sie den Ein-/Ausschalter **7** hinten rechts auf **I**: - Der Bildschirm **8** beginnt zu leuchten.
	- Nach einiger Zeit ertönt ein Signal und es erscheint das Startmenü auf dem Bildschirm. *.*

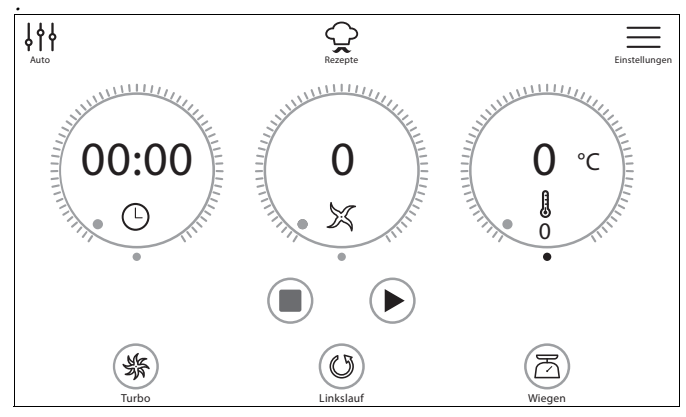

• Stellen Sie den Ein-/Ausschalter **7** auf der Rückseite auf **0**, um das Gerät auszuschalten.

## *11.3 Bildschirm*

Im Bildschirm **8** werden alle Einstellungen und Betriebswerte angezeigt.

Im Schlafmodus ist der Bildschirm dunkel und verbraucht weniger Energie. Das Gerät ist aber mit dem Ein-/Ausschalter **7** eingeschaltet.

Wenn keine Funktion aktiv ist und ca. 5 Minuten keine Bedienung erfolgt, ertönt ein Signalton. Zusätzlich erscheint im Bildschirm **8** ein Dialogfeld, in dem die Zeit bis zum Umschalten in den Schlafmodus heruntergezählt wird.

- Drücken Sie die Taste des Dialogfeldes, damit das Gerät aktiv bleibt.
- Befindet sich das Gerät im Schlafmodus, drücken oder drehen Sie einfach den Drehregler **9**, um das Gerät zu "wecken".

## *11.4 Grundbedienung*

In diesem Abschnitt wird die allgemeine Bedienung erklärt. Die genaue Beschreibung erfolgt dann da, wo es darauf ankommt, in den einzelnen Kapiteln.

Die Steuerung und das Einstellen von Werten erfolgt über den Touchscreen-Bildschirm **8** und den Drehregler **9**.

### *Der Bildschirm*

Der Touchscreen des Bildschirms **8** reagiert, genau wie z. B. ein Smartphone, auf Berührungen der Oberfläche. Ein Steuern mit Handschuhen ist nicht möglich. Für ein einwandfreies Arbeiten ist ein sauberer Bildschirm notwendig. Fassen Sie den Bildschirm deshalb nicht mit

nassen oder klebrigen Fingern an.

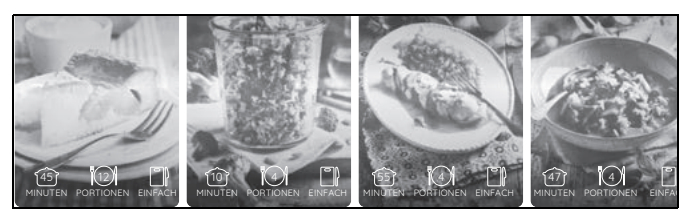

• Einstellungen nehmen Sie durch Berühren von Tasten oder Wischbewegungen vor.

**HINWEIS:** Es kann sein, dass der Bildschirm auch auf Berührungen mit bestimmten Stoffen reagiert. Wischen Sie ihn deshalb möglichst nicht ab, wenn ein Programm läuft. Es könnten Werte verstellt werden.

### *Der Drehregler*

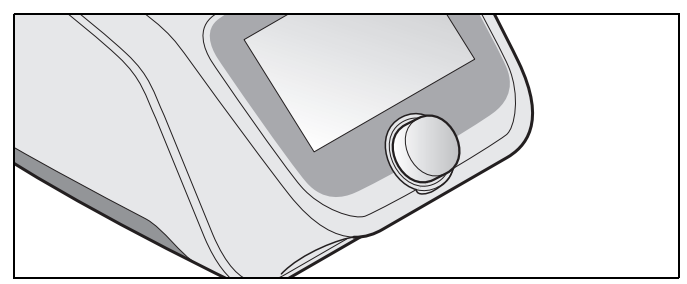

- Mit dem Drehregler **9** nehmen Sie Einstellungen vor. Die Einstellungen werden in der Regel sofort im Bildschirm **8** angezeigt. So können Sie durch Drehen des Drehreglers z. B. durch Listen blättern oder Menüpunkte markieren.
- Einstellungen werden immer nur für die aktivierte Funktion (z. B. Zeit, Temperatur oder Geschwindigkeit des Programmes) vorgenommen.
- Das Drücken des Drehreglers bewirkt ein Aktivieren der markierten Funktion.

### *Die Anzeigeregler*

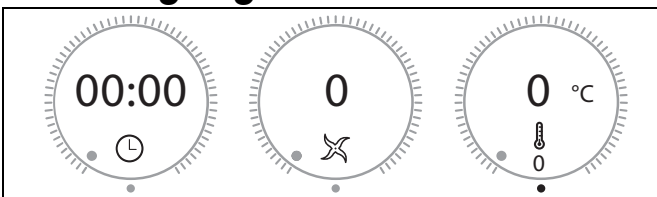

In dieser Anleitung heißen die drei Kreise oben im Bild Anzeigeregler. Es handelt sich dabei um Schaltflächen/Tasten sowie Anzeigeflächen und Regler - daher der Name Anzeigeregler.

Die Anzeigeregler sind geschwindigkeitsabhängig; schnelles Drehen des Drehreglers bewirkt eine schnellere überproportionale - Veränderung der angezeigten Werte.

- Die Anzeigeregler bestehen jeweils aus drei verschiedenen Teilen:
	- *00:00*: Diese und andere Anzeigen geben den aktuellen oder den eingestellten Wert an.
	- Statusanzeige: Die Statusanzeige um den Anzeigeregler zeigt die relative Größe einer Einstellung an.
	- Symbole: Die Symbole (z. B. ※ k ①) geben an, welche Grundfunktion der Anzeigeregler hat.

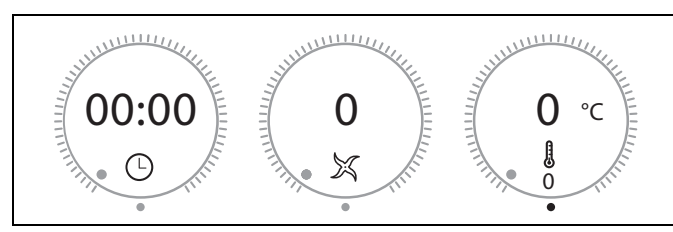

- Die Anzeigeregler haben verschiedene Funktionen:
	- Drücken und Drehen: Dabei zeichnen Sie mit dem Finger den äußeren Rand kreisförmig nach. Die Werte werden verändert und angezeigt.
		- Anzeigen der jeweiligen Werte: Im Bild oben wären das die Zeit, die Geschwindigkeit und die Temperatur.

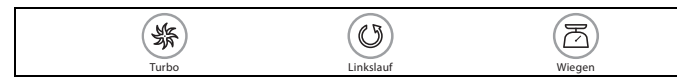

• Das Drücken dieser drei Tasten schaltet auf die unter den Tasten genannte Funktion.

## *11.5 Zeit einstellen*

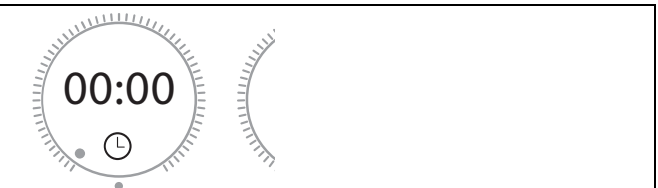

Mit diesem Anzeigeregler stellen Sie durch Drehen ein, wie lange der Kochprozess bzw. die Verarbeitung dauern soll:

- Zeitregler im Uhrzeigersinn drehen: Zeit erhöhen
- Zeitregler gegen den Uhrzeigersinn drehen: Zeit verringern
- Die einstellbare Zeit liegt zwischen 1 Sekunde und 99 Minuten.
- Die Einstellung erfolgt in folgenden Schritten:
	- bis 1 Min. in Sekundenschritten,
	- ab 1 Min. bis 5 Min. in 10-Sekunden-Schritten,
	- ab 5 Min. bis 20 Min. in 30-Sekunden-Schritten,
	- ab 20 Min. bis 99 Min. in Minutenschritten.
- Die eingestellte Zeit wird im Bildschirm **8** angezeigt.

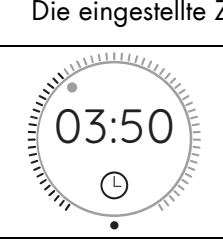

-

- Nach Funktionsstart wird oben die Zeit rückwärts gezählt und unten wird die eingestellte Zeit angezeigt.
- Wurde keine Zeit vorgegeben, läuft die Zeitanzeige von 0 Sekunden (*00:00*) bis 99 Minuten (*99:00*) hoch. Danach stoppt das Gerät.
- Während des Betriebes kann die Zeit geändert werden.
- Wenn die eingestellte Zeit abgelaufen ist,
	- stoppt das Gerät,
	- ertönt ein Signalton,
	- blinkt der LED-Ring kurz grün und leuchtet dann weiß.

### *11.6 Temperatur einstellen*

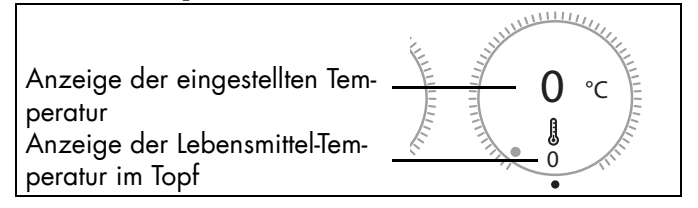

Mit diesem Anzeigeregler stellen Sie durch Drehen die Gartemperatur ein:

Die einstellbare Temperatur liegt zwischen 37 °C und 130 °C.

Folgende Temperaturen können in °C gewählt werden: 37, 45, 50, 55, 60, 65, 70, 75, 80, 85, 90, 95, 100, 105, 110, 115, 120, 125, 130.

- Die eingestellte Temperatur wird in der Mitte des Anzeigenreglers angezeigt.
- Die Ist-Temperatur wird unten in dem Anzeigeregler angezeigt.
- Zum Starten des Aufheizvorganges sollte eine Geschwindigkeitsstufe gewählt und eine Zeiteinstellung vorgenommen werden.
- Während des Aufheizens kann die Anzeige der Lebensmitteltemperatur stark schwanken.
- Während des Betriebes kann die Temperatur geändert werden.

#### **HINWEISE:**

- Sobald Sie eine Temperatur einstellen, wird die Geschwindigkeit ggf. auf Stufe 3 zurückgestellt.
- Wenn Sie direkt nach dem Kochen (z. B. einer Suppe) pürieren wollen, drehen Sie zuerst die Temperatur auf 0 und stellen dann die Geschwindigkeit ein.

## *11.7 Geschwindigkeit einstellen*

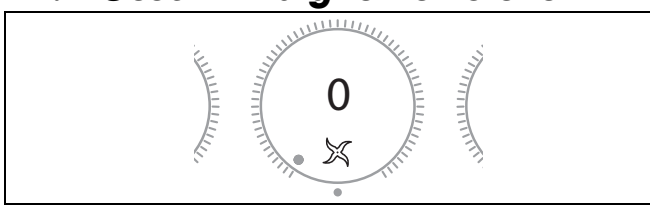

Mit diesem Anzeigeregler stellen Sie durch Drehen die Geschwindigkeit ein:

- Die Geschwindigkeit ist in 10 Stufen einstellbar:
	- Stufe 1 4: für Rühraufsatz **21**;
	- Stufe 1 10: für Messereinsatz **19**.
- Für die Geschwindigkeit gelten 2 Zeitbereiche:
	- Stufe 1 6: Für diese Geschwindigkeiten kann die Zeit von 1 Sekunde bis 99 Minuten gewählt werden.
	- Stufe 7 10: Für diese Geschwindigkeiten kann die Zeit von 1 Sekunde bis 15 Minuten gewählt werden.

### **VORSICHT:**

- ~ Der Rühraufsatz **21** darf nur mit den Geschwindigkeitsstufen 1 bis 4 verwendet werden. Im Bildschirm **8** erscheint eine entsprechende Anzeige.
- ~ Beim Mixen von Flüssigkeiten auf Stufe 10 dürfen sich maximal 2,5 Liter im Mixbehälter **5** befinden, da sonst Flüssigkeit herausgeschleudert werden kann (siehe "Turbo-Funktion" auf Seite 23). Bei kleineren Geschwindigkeitsstufen als 10 darf der Mixbehälter **5** bis zum Maximum von 3 Litern gefüllt sein.
- Für weitere Hinweise: siehe "Funktionen im Überblick" auf Seite 13.
- Die eingestellte Geschwindigkeitsstufe wird im Bildschirm **8** angezeigt.
- Während des Betriebes kann die Geschwindigkeitsstufe geändert werden.
- Im Programm Dampfgaren kann keine Geschwindigkeit gewählt werden.
- Wenn Sie während des Betriebes die Geschwindigkeit auf *0* ändern, hält das Gerät an. Um weiterzuarbeiten, wählen Sie eine Geschwindigkeit und drücken die Taste  $\blacktriangleright$  35.
- Wenn eine Temperatur gewählt wurde, stehen nur die Geschwindigkeitsstufen 1 - 3 zur Verfügung.

### *Softstart*

Um zu verhindern, dass beim plötzlichen Beschleunigen Flüssigkeit von heißem Gargut aus dem Mixbehälter **5** geschleudert wird oder das Gerät ins Wackeln kommt, gibt es einen automatischen Softstart für alle Einstellungen außer der Turbo-Funktion:

- Softstart ist aktiv bei Lebensmittel-Temperaturen ab 60 °C.

### *11.8 Linkslauf*

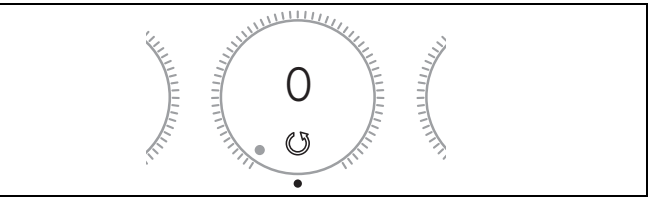

Der Linkslauf dient dem schonenden Rühren von Lebensmitteln, die nicht zerkleinert werden sollen.

- Durch Drücken der Taste **36** kann die Drehrichtung des Messereinsatzes **19** jederzeit im Normalbetrieb geändert werden.
- Der Linkslauf ist nur bei niedriger Geschwindigkeit Stufe1 bis 3 - einsetzbar.
- Bei den Programmen **KNETEN** und **ANBRATEN** wird der Linkslauf durch das Programm gesteuert.

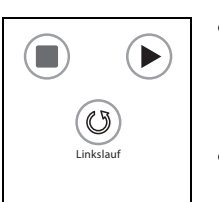

- **36** drücken, um den Linkslauf zu aktivieren. Solange die Funktion aktiviert ist, erscheint das Symbol unten in dem Anzeigeregler.
- **36** drücken, um den Linkslauf zu deaktivieren.

## *11.9 Turbo-Funktion*

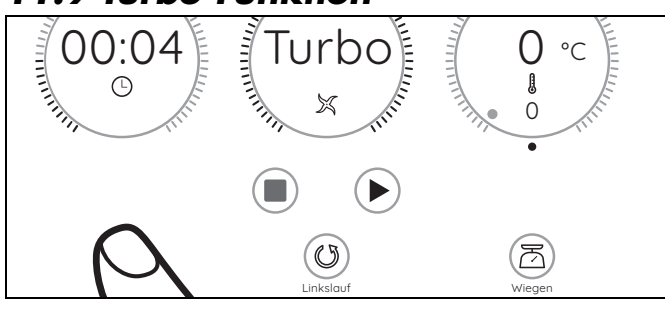

### **VORSICHT:**

- ~ Beim Mixen von Flüssigkeiten dürfen sich maximal 2,5 Liter im Mixbehälter **5** befinden, da sonst Flüssigkeit herausgeschleudert werden kann.
- ~ Verwenden Sie diese Funktion keinesfalls, wenn der Rühraufsatz **21** verwendet wird.

Mit der Turbo-Funktion können Sie kurzfristig die Geschwindigkeitsstufe 10 (Maximum) wählen. Dies dient z. B. dazu, um Nüsse, kleine Mengen Kräuter oder Zwiebeln schnell zu zerkleinern.

- **\$8 38** ist hinterlegt: Die Funktion ist möglich.
- **\$8** ist ausgegraut: Die Taste ist blockiert, die Funktion ist nicht möglich (z. B. weil die Lebensmitteltemperatur im Mixbehälter über 60 °C liegt).
- Drücken und halten Sie die Taste **Turbo 38** gedrückt, solange Sie die Funktion benötigen. Zum Wiederholen lassen Sie die Taste los und drücken sie erneut.

#### **HINWEISE:**

- Die Turbo-Funktion funktioniert nur,
	- wenn der Messereinsatz **19** sich nicht dreht.
	- wenn die Temperatur der Lebensmittel im Mixbehälter **5** unter 60 °C liegt.
- Die Geschwindigkeit wird schlagartig auf Stufe 10 (Maximum) erhöht.

## *11.10 Waage*

Die eingebaute Küchenwaage wiegt in Schritten von 5 Gramm bis zu 5 kg.

Die Waage ist einfach zu bedienen und einsatzbereit, wenn kein Arbeitsgang läuft.

### *Einfaches Wiegen*

- 1. Das Gerät ist eingeschaltet, es läuft aber kein Arbeitsgang.
- 2. Drücken Sie die Taste **34**. Der Bildschirm **8** zeigt die Waagefunktion und *0 g* an.

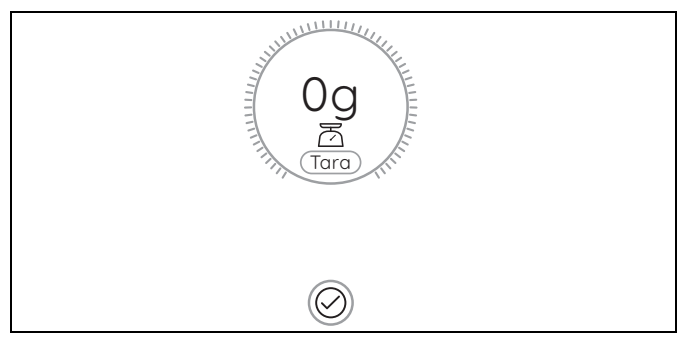

- 3. Legen Sie das Wiegegut in den Mixbehälter **5**. Im Bildschirm **8** wird das Gewicht bis 5 Kilogramm in Gramm angezeigt.
- 4. Wenn Sie eine weitere Zutat in den Mixbehälter geben, wird das Gewicht in der Anzeige addiert.
- 5. Drücken Sie die Taste  $\checkmark$ , um die Wiegefunktion zu beenden. Es erscheint wieder das Startmenü.

### *Wiegen mit der Tara-Funktion*

Mit der Tara-Funktion können Sie die Anzeige der Waage wieder auf *0* Gramm stellen und dann neues Wiegegut dazugeben.

- 1. Das Gerät ist eingeschaltet, es läuft aber kein Arbeitsgang.
- 2. Drücken Sie die Taste **34**. Der Bildschirm **8** zeigt *0 g*.
- 3. Legen Sie das Wiegegut in den Mixbehälter **5**. Im Bildschirm **8** wird das Gewicht bis 5 Kilogramm in Gramm angezeigt.
- 4. Drücken Sie auf den Anzeigeregler, um die Gewichtsanzeige auf *0 g* zu stellen.
- 5. Geben Sie das neue Wiegegut zu dem vorhandenen Wiegegut dazu. Im Bildschirm **8** erscheint nun nur das Gewicht des neuen Wiegegutes in Gramm.
- 6. Wiederholen Sie den Vorgang ggf. mit neuem Wiegegut.
- 7. Drücken Sie die Taste  $\checkmark$ , um die Wiegefunktion zu beenden. Es erscheint wieder das Startmenü.

## *11.11 Überlauf*

In der Aufnahme für den Mixbehälter **11** befindet sich ein Überlauf **13**.

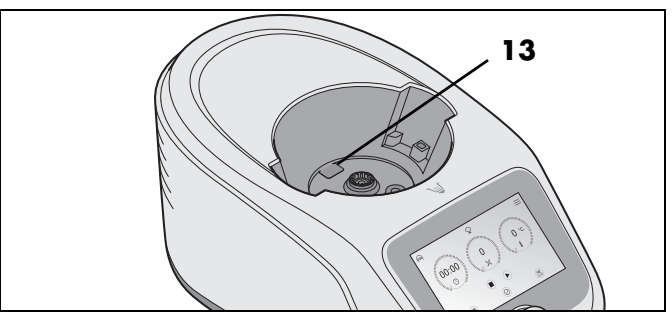

Sollte Flüssigkeit aus dem Mixbehälter **5** austreten, sammelt sich diese nicht im Grundgerät **14**, sondern kann über den Überlauf **13** auf die Arbeitsfläche austreten.

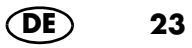

## *12. Die wichtigsten Menüs*

## *12.1 Übersicht der Menüs*

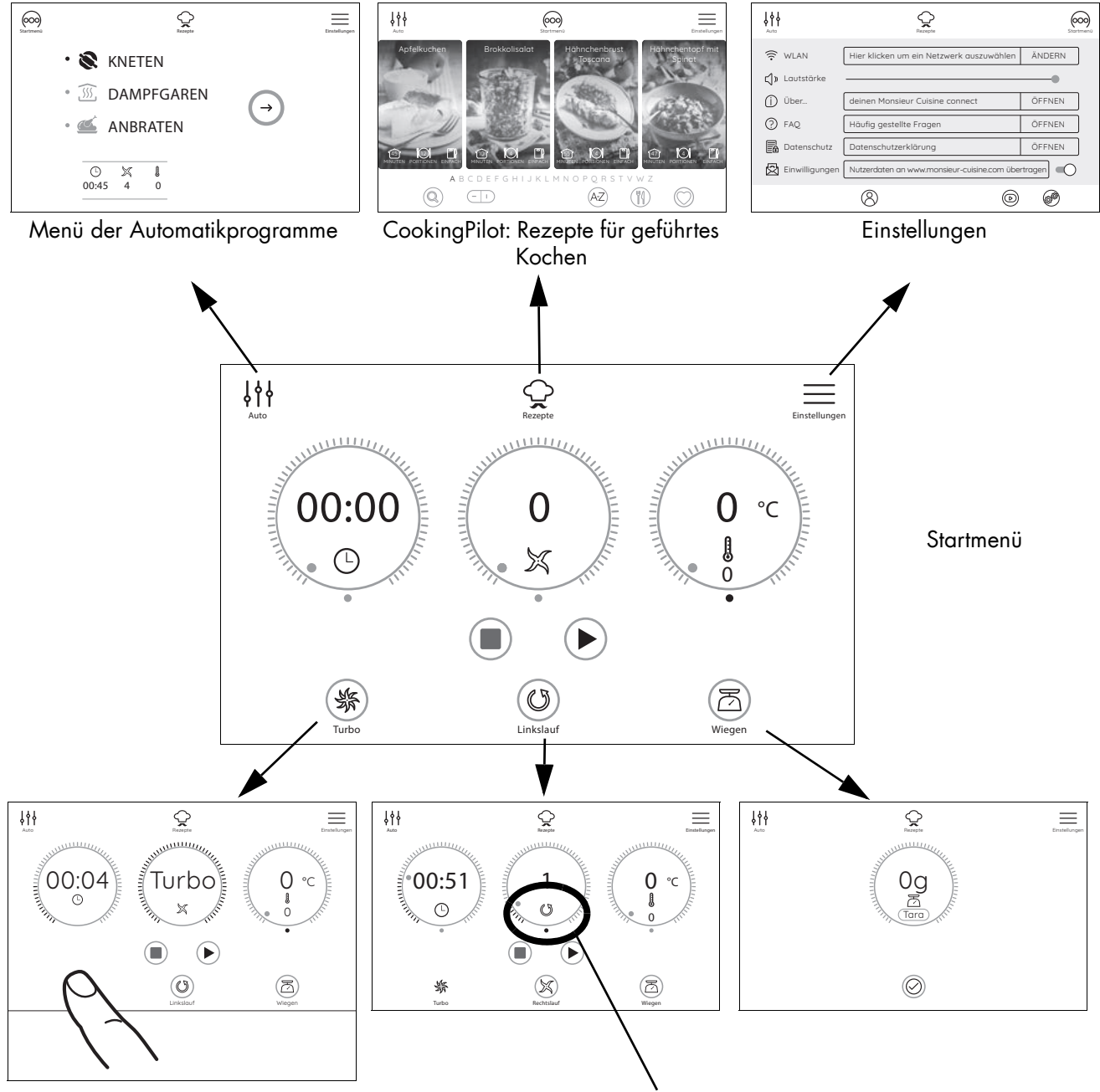

Taste gedrückt halten. Turbo-Funktion ist aktiv. Laufende Zeit wird angezeigt.

Linkslauf: Wenn das Symbol  $\circledcirc$  im Anzeigeregler der Geschwindigkeit erscheint, ist der Linkslauf aktiviert.

Waage: Nach Drücken der Taste  $\Xi$ wird die Waage aktiviert. Die Waage arbeitet nur im Ruhezustand, nicht während des Betriebes.

## *12.2 Das Startmenü*

Dieses Menü erscheint nach dem Einschalten des "Monsieur Cuisine connect". In diesem Menü stellen Sie die Werte für die Zeit, die Geschwindigkeit, den Linkslauf und die gewünschte Temperatur selbst ein. Außerdem können Sie die Waage aufrufen und Turbo starten.

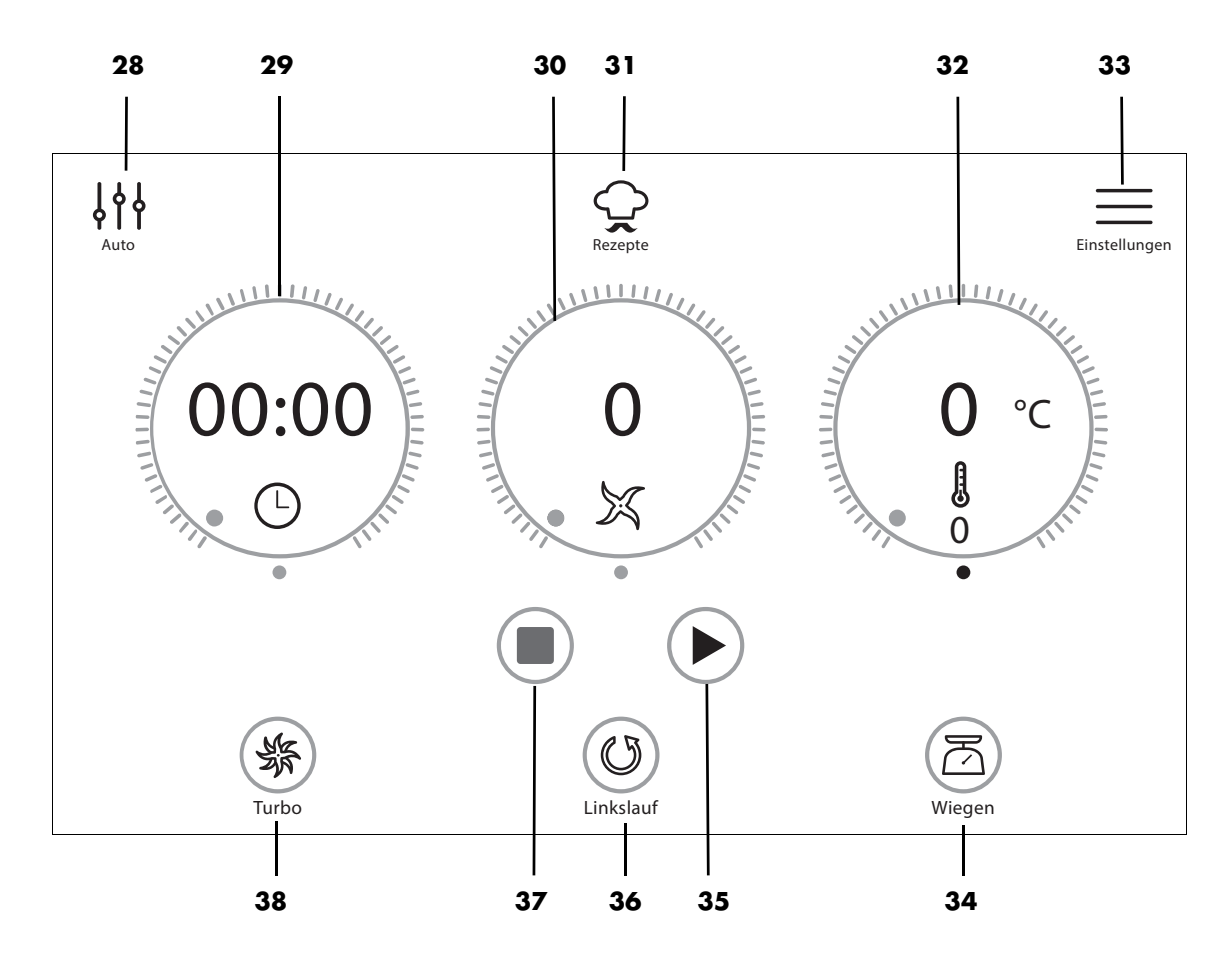

- **28** Menü Automatikprogramme aufrufen (**KNETEN**, **DAMPFGAREN**, **ANBRATEN**)
- **29**  $\circled{}$  Zeit einstellen und anzeigen (1 Sekunde bis 99 Minuten)
- **30** Geschwindigkeit einstellen // Anzeigen für
	- Geschwindigkeit: 1 10
	- *Turbo:* In der Anzeige erscheint *Turbo*
	- Linkslauf:
	- Einsatz der Rühreinheit verboten:  $\frac{1}{200}$
	- Waage: das Gewicht in Gramm von *0* bis *5.000* g und von *Tara*
- **31**  $\heartsuit$  CookingPilot (Rezepte für geführtes Kochen) aufrufen
- **32** Solltemperatur einstellen und Ist-/Solltemperatur anzeigen (Temperatur: 37 °C 130 °C)
- $33 \equiv$  Menü Einstellungen aufrufen
- **34** Waage aktivieren Anzeige bis 5.000 g mit Tarafunktion
- **35** Starten der Funktion oder des Programmes
	- Pause aktiv. Taste drücken, um den Ablauf wieder zu starten
- **36**  $\circledcirc \times$  Linkslauf oder Rechtslauf (Messer) eingestellt
- **37 In laufende Funktion beenden und Anzeige der Voreinstellungen**
- **38**  $\frac{1}{28}$  **Turbo**-Taste; muss gedrückt bleiben, startet sofort die höchste Geschwindigkeit (wenn möglich)

## *12.3 Die Automatikprogramme*

In diesem Menü können Sie 3 verschiedene Automatikprogramme aufrufen. Nach dem Aufrufen des Untermenüs können Sie einige Vorgaben der Automatikprogramme ändern oder das Programm direkt starten.

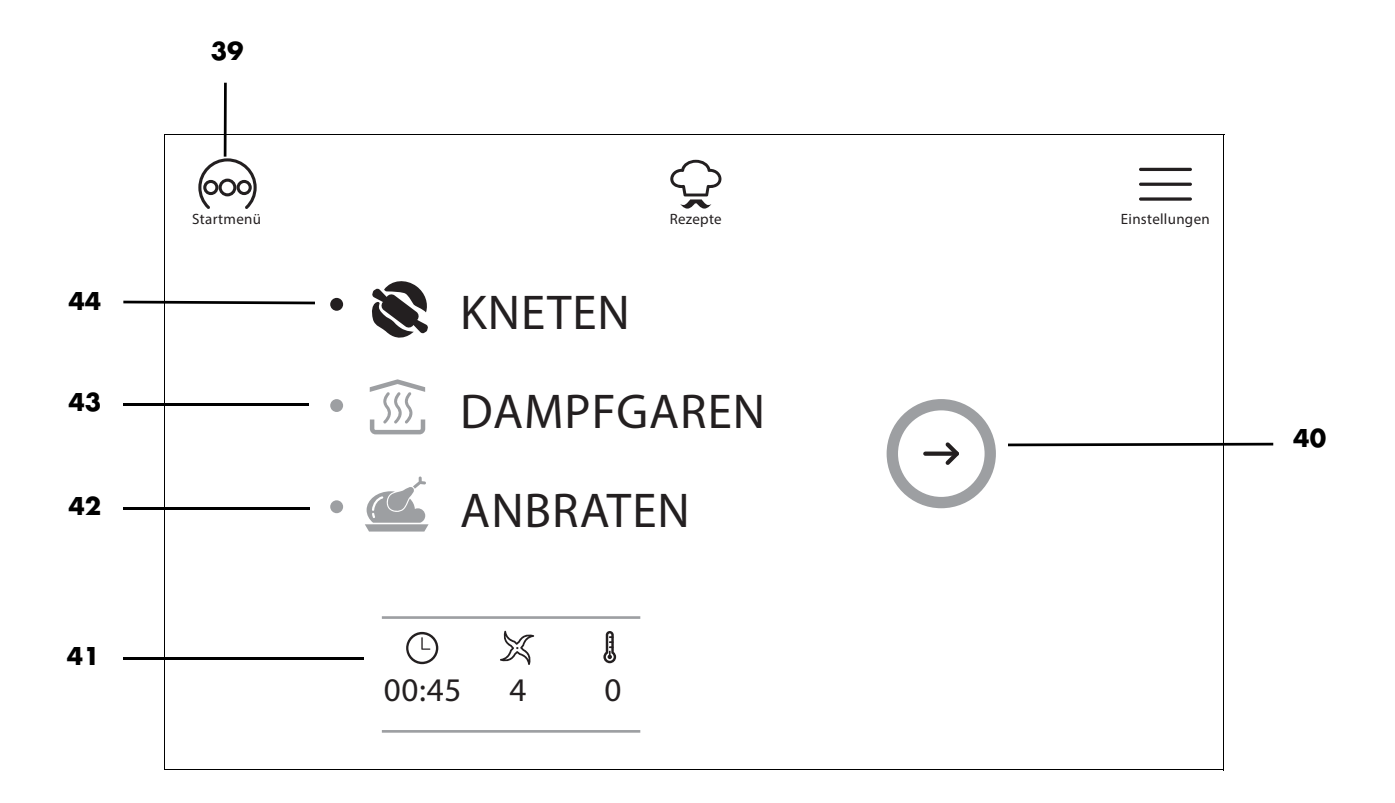

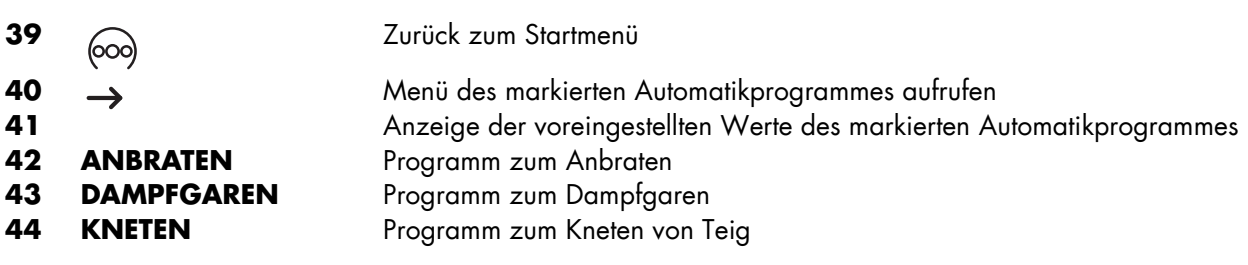

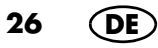

## *12.4 Rezepte*

In diesem Menü können Sie diverse Rezepte wählen. Am Bildschirm werden Sie automatisch durch alle Arbeitsschritte des gewählten Rezeptes geführt. Lesen und befolgen Sie einfach die Anweisungen am Bildschirm: Kochen war noch nie einfacher.

**HINWEIS:** Bei den angegebenen Lebensmittelmengen in den Rezepten handelt es sich um die Mengen der noch ungeschälten Lebensmittel.

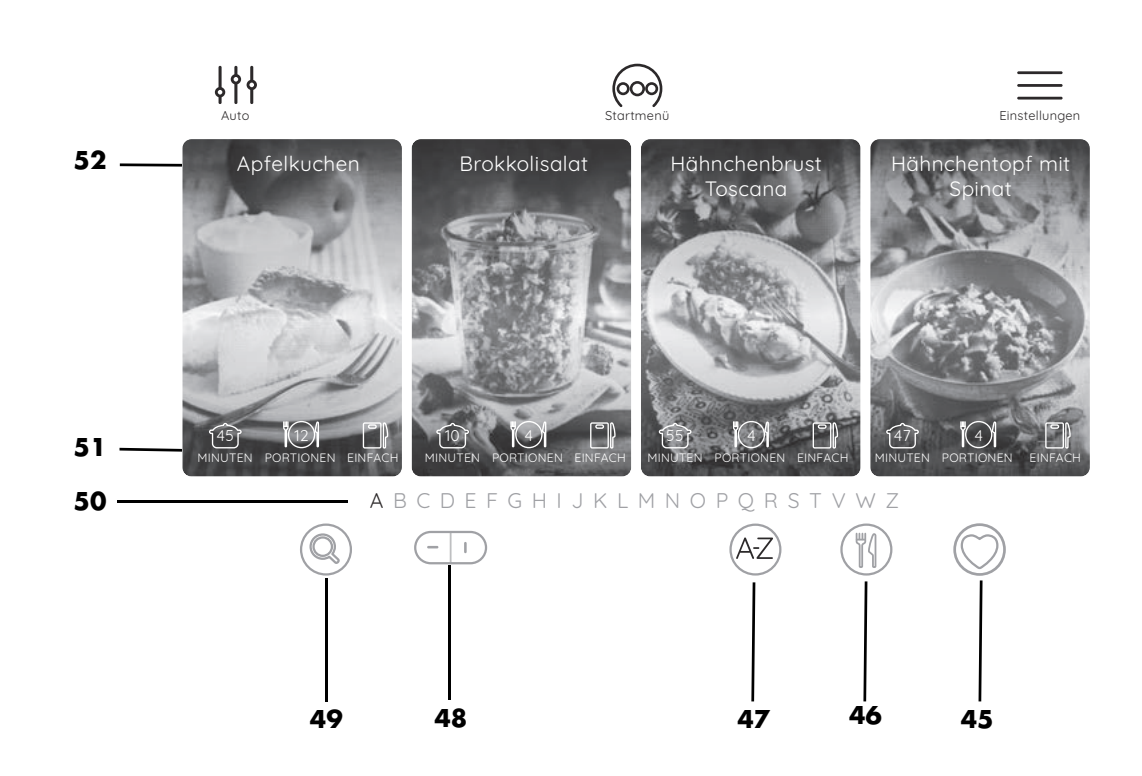

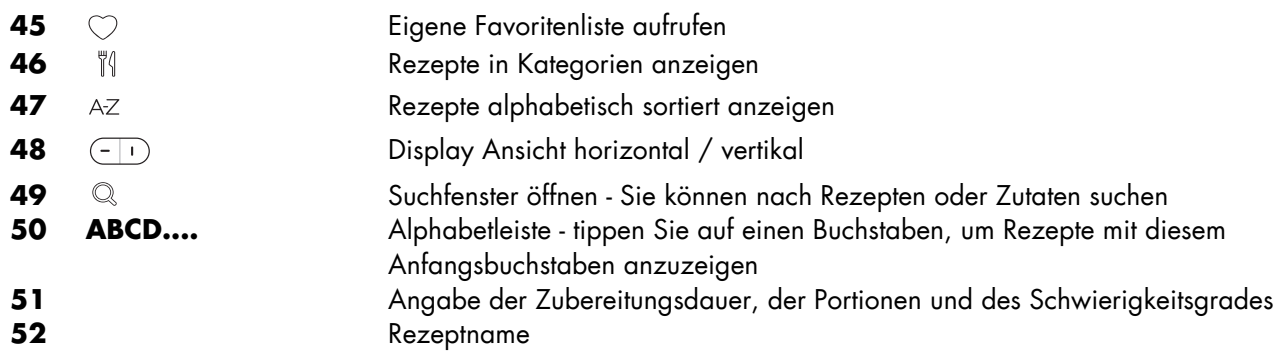

## **GEFAHR von Verletzung durch Verbrühen!**

~ Beim Öffnen des Deckels **1** bzw. **24** während des Betriebes kann heißer Dampf austreten.

#### **HINWEISE:**

- Achten Sie beim Platzieren der Lebensmittel darauf, dass einige Schlitze im Dampfeinsatz **2** / **3** oder dem Kocheinsatz **20** frei bleiben. Nur so kann der Dampf sich frei verteilen und die Zutaten werden gleichmäßig gegart.
- Während des Dampfgarens dreht sich das Messer mit, um eine optimale Verteilung der Hitze zu gewährleisten.

## *13.1 Allgemeine Programminformationen*

- voreingestellte Zeit: 20 Minuten (veränderbar), maximale Zeit: 60 Minuten
- voreingestellte Temperatur: 120 °C (fest)
- Geschwindigkeit: aus, nicht wählbar
	- *aufheizen* wird im mittleren Anzeigeregler angezeigt.
	- Sie können die Aufheizzeit überspringen.
	- Das Dampfgaren hat begonnen:
		- *aufheizen* ist erloschen.
	- In der Zeitanzeige wird unten 20 Minuten oder Ihre gewählte Zeit angezeigt.

### *13.2 Vorbereitung der Dampfgaraufsätze*

1. Setzen Sie den Mixbehälter **5** in die Aufnahme **11**.

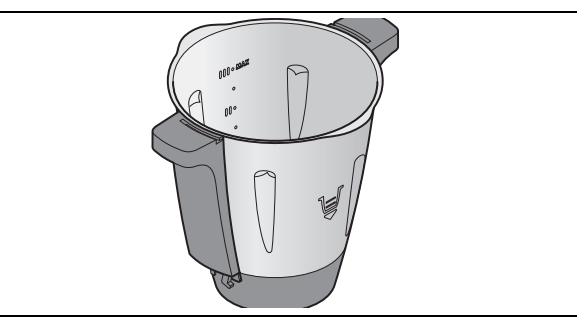

- 2. Füllen Sie 1 Liter Wasser in den Mixbehälter **5** ein. Dies entspricht der zweiten Markierung von unten (**I**).
- 3. Überprüfen Sie, dass die Dichtung **4** des tiefen Dampfgaraufsatzes **3** korrekt sitzt.
- 4. Setzen Sie den tiefen Dampfgaraufsatz **3** etwas verdreht auf den Mixbehälter **5**.

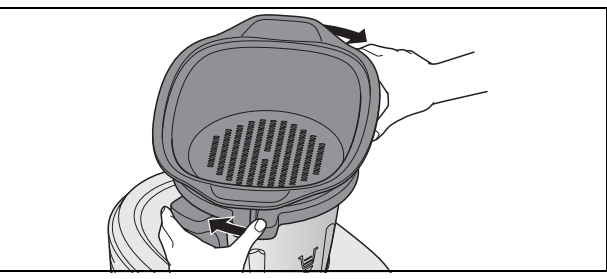

5. Drehen Sie den tiefen Dampfgaraufsatz **3** so, dass er deutlich einrastet und ein Signalton ertönt. Das Programm lässt sich nur starten, wenn der Dampfgaraufsatz **3** korrekt aufgesetzt ist.

**HINWEIS:** Um das Aufsetzen des Dampfgaraufsatzes **3** etwas einfacher zu machen, geben Sie einige Tropfen Öl auf ein Tuch und reiben die Dichtung **4** damit ein.

6. Geben Sie die Lebensmittel in den Dampfgaraufsatz **3** und (falls erforderlich) **2**.

#### **HINWEISE:**

- Achten Sie beim Platzieren der Lebensmittel darauf, dass einige Schlitze im Dampfgaraufsatz **2** / **3** oder dem Kocheinsatz **20** frei bleiben. Nur so kann der Dampf sich frei verteilen und die Zutaten werden gleichmäßig gegart.
- Während des Dampfgarens dreht sich das Messer mit, um eine optimale Verteilung der Hitze zu gewährleisten.
- Auch wenn Sie nur den flachen Dampfgaraufsatz **2** benötigen, müssen immer beide Dampfgaraufsätze **3** und **2** eingesetzt werden, damit seitlich kein Dampf austritt.
- Hinweise zum Dichtungsring **4**: (siehe "Tiefer Dampfgaraufsatz **3**" auf Seite 40).
- 7. Setzen Sie den befüllten Dampfgaraufsatz **2** auf den Dampfgaraufsatz **3**.
- 8. Verschließen Sie die Dampfgaraufsätze mit dem Deckel für Dampfgaraufsätze **1**.

## *13.3 Dampfgaren starten*

- 1. Das Gerät ist eingeschaltet und zeigt das Startmenü.
- 2. Drücken Sie die Taste **28**, um das Menü der Automatikprogramme aufzurufen und dann die Taste **DAMPFGAREN 43** und ->. Die Werte für das Pro-

gramm erscheinen in den drei Anzeigereglern.

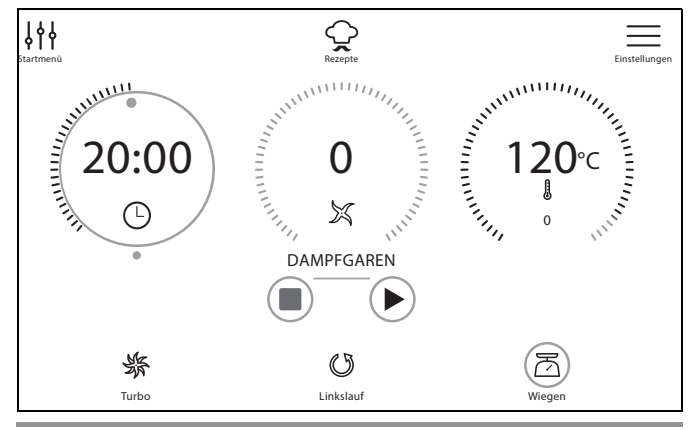

**HINWEIS:** Sie können die Werte für die Zeit ändern. Tippen Sie auf den Anzeigeregler für die Zeit und nehmen Sie die Einstellung direkt mit dem Anzeigeregler oder dem Drehregler vor.

- 3. Drücken Sie die Taste X **35**. Die Aufheizzeit wird gestartet.
	- Während dieser Zeit
	- erscheint *aufheizen* im mittleren Anzeigeregler.
	- Drücken Sie auf *überspringen*, falls Sie die Aufheizzeit überspringen wollen.
- 4. Nach Ablauf der Aufheizzeit startet das Programm.
	- *aufheizen* ist erloschen und die Geschwindigkeitsstufe *1* erscheint.

In der Zeitanzeige wird unten 20 Minuten oder die gewählte Zeit angezeigt.

- 5. Nach Ablauf der eingestellten Zeit ertönt ein kurzes Signal, der LED-Ring **10** leuchtet grün und im Bildschirm **8** werden wieder die Ausgangswerte des Programmes angezeigt.
- 6. Drücken Sie den Ein-/Ausschalter **7**, um das Gerät auszuschalten oder gehen Sie zum nächsten Rezeptschritt.

### **GEFAHR von Verletzung durch Verbrühen!**

- ~ Beim Öffnen des Deckels **1** bzw. **24** während des Betriebes kann heißer Dampf austreten.
- 7. Entnehmen Sie die Lebensmittel aus den Dampfgaraufsätzen **2**/**3**.

## *13.4 Pause und beenden*

- Um ein laufendes Programm zu unterbrechen, drücken Sie:
	- **II:** Die Zeit wird nicht mehr heruntergezählt.
	- Pause beenden durch Drücken von X **35**.
- Um ein laufendes Programm zu beenden, drücken Sie: - die Taste **37**. Die Anzeigeregler zeigen wieder die Voreinstellung des Programmes.
	- Drücken Sie **28**, um das Menü der Automatikprogramme aufzurufen.

## *13.5 Garpunkt überprüfen*

Sie sollten darauf achten, die Lebensmittel nicht zu lange zu garen, da Gemüse sonst zu weich und Fleisch und Fisch zu trocken und zäh werden können.

## **GEFAHR von Verletzung durch Verbrühen!**

~ Beim Öffnen des Deckels **1** während des Betriebes kann heißer Dampf austreten.

Um zwischendurch den Zustand des Gargutes zu überprüfen, gehen Sie so vor:

- 1. Öffnen Sie vorsichtig den Deckel **1**.
	- Achten Sie beim Öffnen des Deckels **1** darauf, dass Sie nicht von einem Schwall heißen Dampfes getroffen werden. Lassen Sie den Dampf auf der von Ihnen abgewandten Seite entweichen, bevor Sie den Deckel vollständig öffnen.
- 2. Nehmen Sie den Deckel **1** ganz ab.
- 3. Überprüfen Sie mit einem längeren Stab oder einer Gabel den Zustand des Gargutes:
	- Wenn das Gargut fertig ist, drücken Sie die Taste **37** und anschließend den Ein-/Ausschalter **7**, um das Gerät auszuschalten.
	- Wenn das Gargut noch nicht fertig ist, setzen Sie den Deckel **1** wieder auf und lassen das Gerät weiter arbeiten.

### *13.6 Dampfgaren mit dem Kocheinsatz*

**HINWEIS:** Sie können das Programm Dampfgaren auch mit dem Kocheinsatz **20** benutzen. Wenn Sie zum Überprüfen des Garpunktes den Deckel **24** öffnen, erscheint ein Hinweis, dass der Pausemodus aktiv ist. Nach dem Aufsetzen des Deckels starten Sie das Restprogramm durch Drücken von > 35.

- 1. Füllen Sie 500 ml Wasser in den Mixbehälter **5**.
- 2. Geben Sie die Lebensmittel in den Kocheinsatz **20**.
- 3. Setzen Sie den Kocheinsatz **20** in den Mixbehälter **5**.
- 4. Verschließen Sie den Mixbehälter **5** mit dem Deckel **24** und dem Messbecher **25**.
- 5. Starten Sie das Programm (siehe "Dampfgaren starten" auf Seite 29).
- 6. Nach Ablauf des Programmes öffnen Sie den Deckel **24** und entnehmen den Kocheinsatz **20** (siehe "Spatel verwenden" auf Seite 18).
- 7. Drücken Sie den Ein-/Ausschalter **7**, um das Gerät auszuschalten oder gehen Sie zum nächsten Rezeptschritt.

## *13.7 Überhitzungsschutz*

Das Gerät besitzt einen Überhitzungsschutz. Sobald sich kein Wasser mehr im Mixbehälter **5** befindet und dadurch die Temperatur zu hoch wird, schaltet das Gerät automatisch ab.

Ziehen Sie in diesem Falle den Netzstecker **16** und lassen Sie das Gerät abkühlen.

Danach können Sie das Gerät wieder mit Wasser in Betrieb nehmen.

## *13.8 Tipps zum Dampfgaren*

Dampfgaren ist eine der gesündesten Möglichkeiten, Lebensmittel zu garen. Es bleiben nicht nur Nährstoffe und Farbe der Lebensmittel weitgehend erhalten, auch natürlicher Geschmack und Biss erfreuen den Genießer. Dadurch kann mit Salz, Fett und Gewürzen sparsam umgegangen werden.

## *13.9 Dampfgaraufsätze verwenden*

Sie können je nach Bedarf entweder nur den tiefen Dampfgaraufsatz **3** oder beide Dampfgaraufsätze (**2** und **3**) verwenden.

Der flache Dampfgaraufsatz **2** kann nicht ohne den tiefen Dampfgaraufsatz **3** verwendet werden.

## *13.10 Menüs zubereiten*

Wenn Sie ein ganzes Menü zubereiten und daher beide Dampfgaraufsätze übereinander verwenden, beachten Sie bitte:

- Fleisch und Fisch sollten immer im unteren Dampfgaraufsatz **3** gegart werden, damit heruntertropfender Saft nicht über die anderen Lebensmittel läuft;
- Das Gargut mit dem größten Gewicht sollte möglichst in dem unteren Dampfgaraufsatz **3** gegart werden.

## *14. Teig kneten*

Mit dem Gerät können Sie bis maximal 500 g Mehl für schwere Teige und 600 g Mehl für leichte Teige verarbeiten. Das Programm wird nur mit dem Messereinsatz **19** betrieben.

## *14.1 Allgemeine Programminformationen*

- voreingestellte Zeit: 45 Sekunden (veränderbar)
- maximale Zeit: 2 Minuten
- voreingestellte Temperatur: 0 °C (fest)
- voreingestellte Geschwindigkeit: 4 (fest)
- Rechts-/Linkslauf: wird vom Programm gesteuert

### *14.2 Programm starten*

- 1. Geben Sie die Lebensmittel in den Mixbehälter **5**.
- 2. Schließen Sie den Mixbehälter **5** mit dem Deckel **24**.
- 3. Das Gerät ist eingeschaltet und zeigt das Startmenü.
- 4. Drücken Sie die Taste **28**, um das Menü der Automatikprogramme aufzurufen und dann die Taste **KNETEN 44** und -->. Die Werte für das Programm erscheinen in den drei Anzeigereglern.

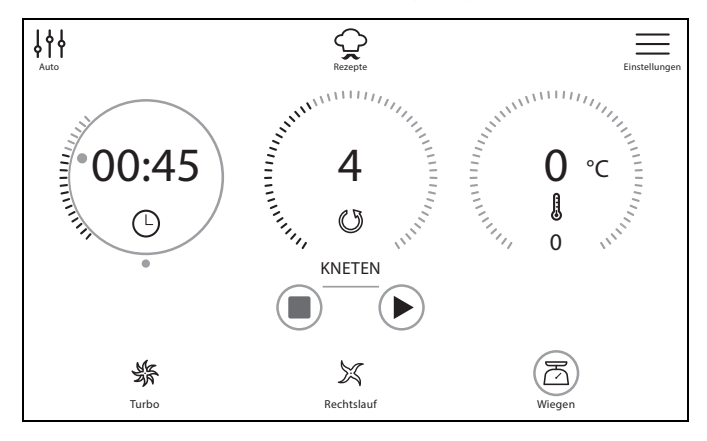

**HINWEIS:** Sie können die Werte für die Zeit ändern. Tippen Sie auf den entsprechenden Anzeigeregler und nehmen Sie die Einstellung vor.

5. Drücken Sie die Taste X **35**. Das Programm wird gestartet. Die eingestellte Zeit wird im Bildschirm **8** heruntergezählt. Das Programm steuert den Linkslauf/ Rechtslauf automatisch.

- 6. Nach Ablauf der eingestellten Zeit ertönt ein kurzes Signal, der LED-Ring **10** um den Drehregler **9** leuchtet grün und im Bildschirm **8** werden wieder die Ausgangswerte des Programmes angezeigt.
- 7. Drücken Sie den Ein-/Ausschalter **7**, um das Gerät auszuschalten oder gehen Sie zum nächsten Rezeptschritt.

## *14.3 Pause und beenden*

- Um ein laufendes Programm zu unterbrechen, drücken Sie:
	- **II:** Die Zeit wird nicht mehr heruntergezählt.
	- Pause beenden durch Drücken von > 35.
- Um ein laufendes Programm zu beenden, drücken Sie: - die Taste **37**. Die Anzeigeregler zeigen wieder
	- die Voreinstellung des Programmes.
	- Drücken Sie die Taste **28**, um das Menü der Automatikprogramme aufzurufen.

### *Richtwerte für das Dampfgaren*

- Achten Sie beim Platzieren der Lebensmittel darauf, dass einige Schlitze im Dampfeinsatz **2** / **3** oder dem Kocheinsatz **20** frei bleiben. Nur so kann der Dampf sich frei verteilen und die Zutaten werden gleichmäßig gegart. Da der Kocheinsatz kleiner ist, können weniger Lebensmittel in einem Vorgang verarbeitet werden.
- Beim Dampfgaren mit dem Kocheinsatz **20** muss der Messbecher **25** vom Deckel **24** entfernt werden.

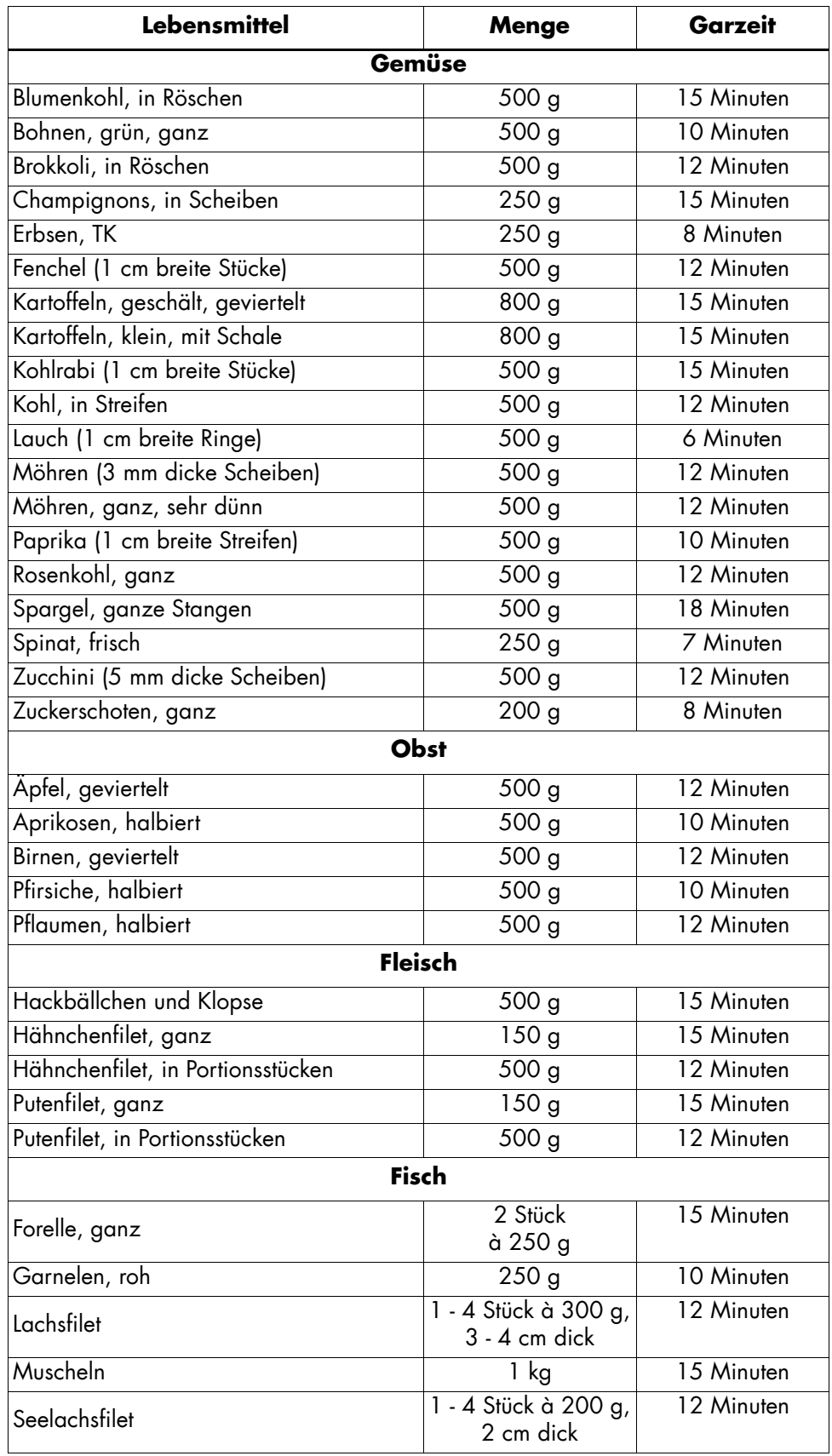

## *15. Anbraten*

Mit dem Programm können Sie bis zu 500 g Fleisch, Fisch, Gemüse und Gewürze leicht anbraten, z. B. um Röstaromen freizusetzen. Große Stücke müssen zuvor grob zerkleinert werden.

## *15.1 Allgemeine Programminformationen*

- voreingestellte Zeit: 7 Minuten (veränderbar)
- maximale Zeit: 14 Minuten
- voreingestellte Temperatur: 130 °C (veränderbar)
- voreingestellte Geschwindigkeit: 1 (fest)
- Rechts-/Linkslauf: wird vom Programm gesteuert

### *15.2 Programm starten*

- 1. Geben Sie etwas Fett (z. B. Öl) in den Mixbehälter **5**.
- 2. Geben Sie die Lebensmittel in den Mixbehälter **5**.
- 3. Schließen Sie den Mixbehälter **5** mit dem Deckel **24**.
- 4. Das Gerät ist eingeschaltet und zeigt das Startmenü.
- 5. Drücken Sie die Taste **28**, um das Menü der Automatikprogramme aufzurufen und dann die Taste **ANBRATEN 42** und -->. Die Werte für das Programm erscheinen in den drei Anzeigereglern.

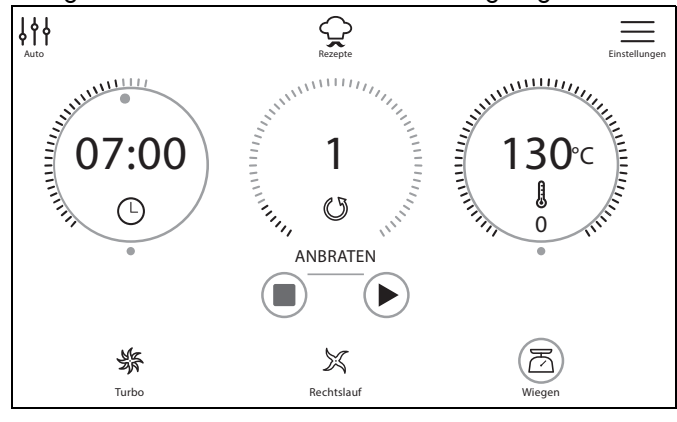

**HINWEIS:** Sie können die Werte für die Zeit und die Temperatur ändern. Tippen Sie auf den entsprechenden Anzeigeregler und nehmen Sie die Einstellung mit dem Drehregler vor.

- 6. Drücken Sie die Taste X **35**. Das Programm wird gestartet. Die eingestellte Zeit wird im Bildschirm **8** heruntergezählt. Das Programm steuert den Linkslauf automatisch. In einem festen Intervall startet der Messereinsatz **19** zu einer kurzen Linksdrehung.
- 7. Nach Ablauf der eingestellten Zeit ertönt ein kurzes Signal, der LED-Ring **10** um den Drehregler **9** leuchtet grün und im Bildschirm **8** werden wieder die Ausgangswerte des Programmes angezeigt.
- 8. Drücken Sie den Ein-/Ausschalter **7**, um das Gerät auszuschalten oder gehen Sie zum nächsten Rezeptschritt.

## *15.3 Pause und beenden*

- Um ein laufendes Programm zu unterbrechen, drücken Sie:
	- **II:** Die Zeit wird nicht mehr heruntergezählt.
	- Pause beenden durch Drücken von X **35**.
- Um ein laufendes Programm zu beenden, drücken Sie: - die Taste **37**. Die Anzeigeregler zeigen wieder die Voreinstellung des Programmes.
	- Drücken Sie die Taste **28**, um das Menü der Automatikprogramme aufzurufen.

## *16. CookingPilot*

Der CookingPilot des "Monsieur Cuisine connect" führt Sie Schritt für Schritt durch das ausgewählte Rezept - deshalb auch der Name CookingPilot (geführtes Kochen).

## *16.1 Allgemeines zum CookingPilot*

- Bei der Auslieferung hat der "Monsieur Cuisine connect" viele Rezepte in seinem Speicher.
- Bei Verbindung mit dem Internet und Ihrem Mitgliedskonto werden weitere Rezepte in den Speicher geladen. Vergessen Sie nicht, sich einzuloggen.
- Sie können durch Ändern der Temperatur, der Zeit oder der Rühr-/Mixgeschwindigkeit von den Vorgaben abweichen. Das ist dann sinnvoll, wenn Sie ein Rezept schon mehrfach gekocht haben und etwas verändern möchten.
- Bei den angegebenen Lebensmittelmengen in den Rezepten handelt es sich um die Mengen der noch ungeschälten Lebensmittel.

### *Aufrufen des Menüs*

• Drücken Sie die Taste **31**, um das Menü für den CookingPilot zu öffnen. Es erscheint eine Reihe mit Fotos von Rezepten. Um ein Rezept zu öffnen, tippen Sie auf das Foto.

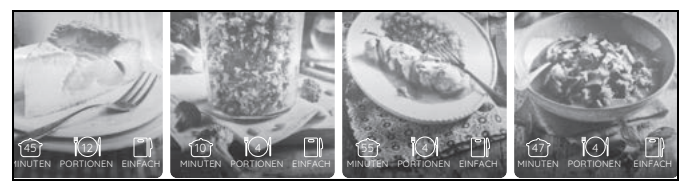

• Wenn Sie in einem Rezept sind, drücken Sie **31**, um wieder zum Startmenü CookingPilot zu gelangen.

### *Basisangaben zu den Rezepten*

Am unteren Rand eines Rezeptbildes finden Sie jeweils 3 Basisinformationen.

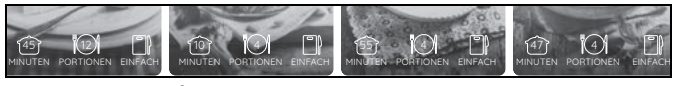

ungefähre Dauer der Zubereitung in Minuten

م : Anzahl der Portionen) :  $\ddot=$ 

- : Schwierigkeitsgrad  $\overline{a}$ 

Diese Informationen sind fest und können nicht verändert werden.

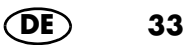

### *Arbeiten im Menü Rezepte*

- Wischen Sie mit einem Finger über die Rezeptliste, um darin zu blättern. Dasselbe gilt für andere Listen wie Buchstaben oder Rubriken von Rezepten.
- Je nach Aufbau der Liste wischen Sie herauf/herunter oder nach links/rechts mit dem Finger über den Bildschirm. Sie können dies mit einem Druck auf die Taste **48** umschalten.
- Drücken Sie auf eine Taste (Schaltfläche), um die entsprechende Funktion zu starten. Also, um z. B. eine Rubrik mit Rezepten aufzurufen oder ein Rezept zu starten.

## *16.2 Funktionen der Schaltflächen im CookingPilot-Menü*

Beim CookingPilot erscheinen Schaltflächen, die Sie nur hier sehen. Lesen Sie unten, was diese bedeuten.

**HINWEIS:** Die Symbole erscheinen nicht alle gleichzeitig, sondern nur, wenn sie benötigt werden.

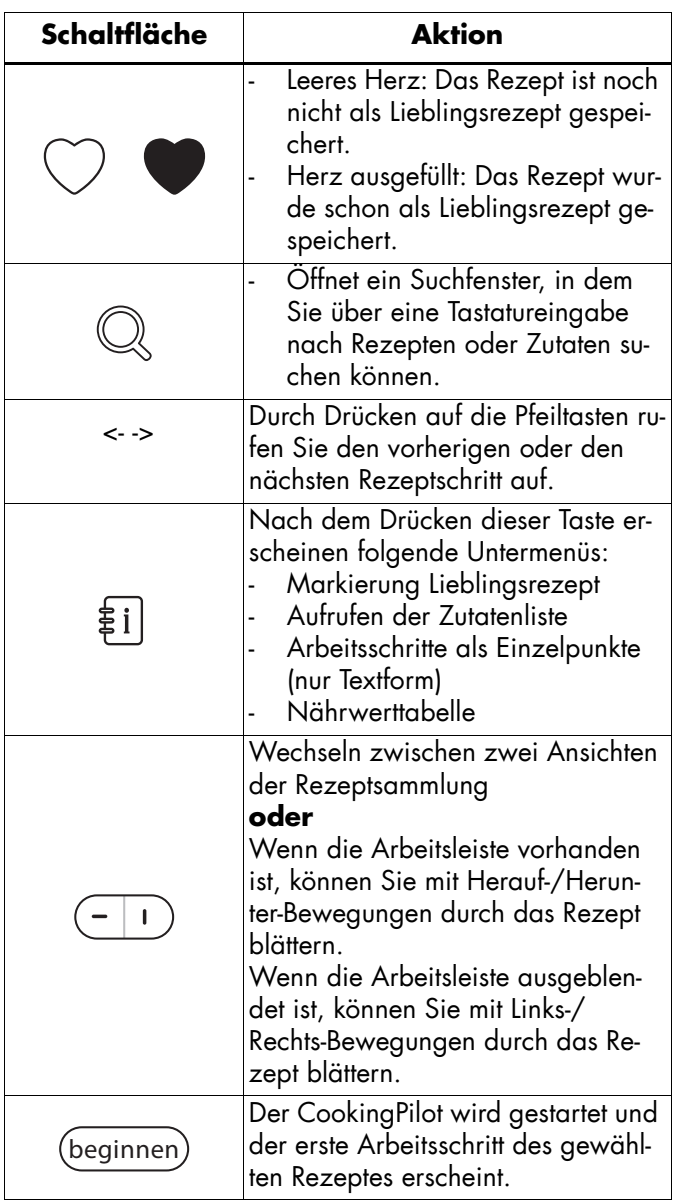

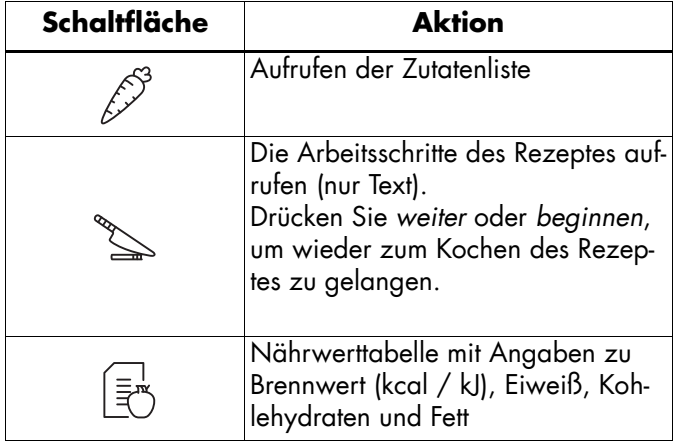

## *16.3 Nach Rezepten suchen*

Sie können auf verschiedenen Wegen nach einem Rezept suchen.

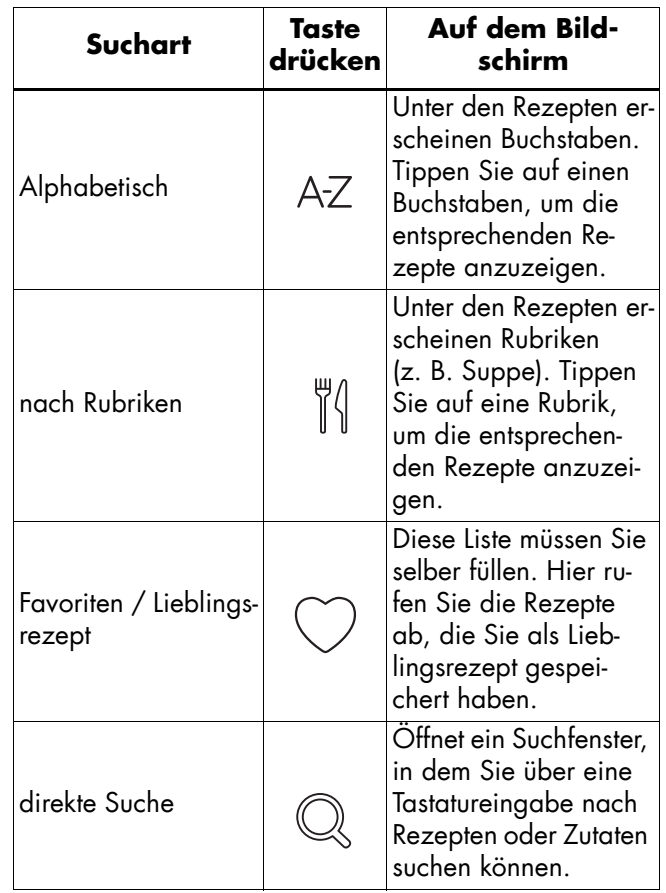

## *16.4 Ein Rezept auswählen und kochen*

- 1. Wenn Sie ein Rezept kochen wollen, klicken Sie auf das Foto oder den Namen des Rezeptes in einer Liste. Es erscheint ein Bild mit den Basisangaben zu dem Rezept.
- 2. Klicken Sie auf die Schaltfläche *beginnen* und der erste Arbeitsschritt wird angezeigt.
- 3. Erledigen Sie den ersten Arbeitsschritt und rufen dann den nächsten auf. Dazu haben Sie mehrere Möglichkeiten.
	- Drücken Sie auf dem Bildschirm die Taste ->,
	- drehen Sie den Drehregler nach rechts
	- oder wischen Sie mit einem Finger über den Bildschirm (ob senkrecht oder waagerecht, schalten Sie mit der Taste **48** um).
- 4. Wenn der Bildschirm die Anzeigeregler für Zeit, Geschwindigkeit und Temperatur zeigt, müssen Sie den Vorgang nur noch starten.
	- Die Werte sind bereits vorgegeben, können aber von Ihnen angepasst werden, falls Sie das möchten.

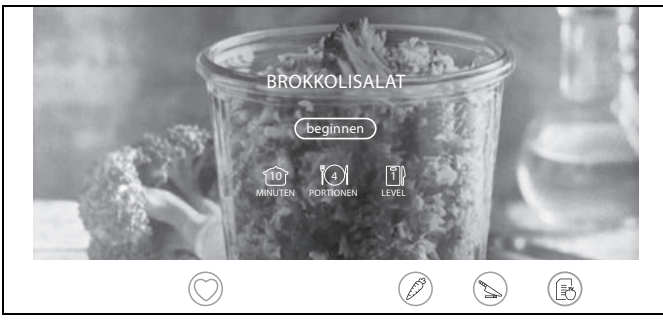

- 5. Drücken Sie X **35**, um den Vorgang zu starten.
- 6. Wenn der Vorgang beendet ist, hört die Maschine auf zu arbeiten und der LED-Ring **10** leuchtet grün.
- 7. Rufen Sie den nächsten Arbeitsschritt auf.
- 8. Am Ende des Rezeptes erscheint ein Foto des Gerichtes mit Namen und einem Herzen.

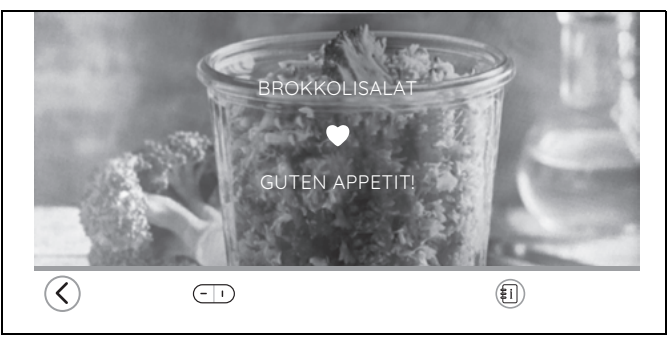

- **45** leeres Herz: Das Rezept ist noch nicht als Lieblingsrezept gespeichert.

- **45** Herz ausgefüllt: Das Rezept wurde schon als Lieblingsrezept gespeichert.
- 9. Tippen Sie auf das Herz, um das Rezept als Lieblingsrezept zu speichern oder aus den Lieblingsrezepten zu löschen.
- 10. Guten Appetit!

## *16.5 Lieblingsrezepte speichern*

Wenn Sie am Ende eines Rezeptes auf das Herzsymbol **45** getippt haben, um das Rezept als ein Lieblingsrezept zu speichern, wird es nach dem Einloggen automatisch in Ihr Mitgliedskonto geladen und kann von allen Geräten gesehen und gesteuert werden. Dies gilt nur für die Rezepte für den "Monsieur Cuisine connect".

**HINWEIS:** Wenn Sie die Anmeldung bei Ihrem Mitgliedskonto nicht beim ersten Einschalten (Kapitel "Erstes Einschalten und Verbinden mit dem Internet" auf Seite 11) vorgenommen haben, können Sie das jederzeit nachholen, siehe Kapitel "Das Mitgliedskonto" auf Seite 37.

## *17. Sonstige Funktionen*

## *17.1 Informationen*

Informationen über Software- und Hardwarenummern rufen Sie folgendermaßen auf.

- 1. Tippen Sie im Bildschirm auf die Taste **33**.
- 2. Tippen Sie ggf. auf @<sup>@</sup>.

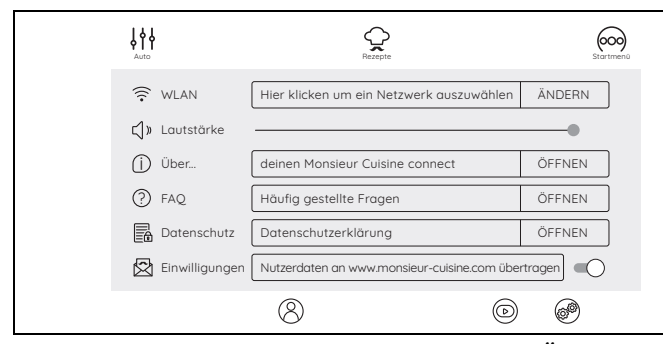

- 3. Im nächsten Fenster sehen Sie die Punkte *Über*, *FAQ, Datenschutz, Einwilligungen, Beschriftung* und *Werkseinstellung*. Tippen Sie auf das Feld rechts neben dem Menüpunkt.
	- *Über:* Hier finden Sie alle Nummern von Soft- und Hardware. Sie brauchen diese z. B. als Information für den Kundendienst.

Des Weiteren können Sie über den Punkt *Nach Upadates suchen* nach Updates suchen und diese installieren. Dies ist in der Regel aber nicht notwendig, da automatisch nach Updates gesucht wird.

- *FAQ:* Hier finden Sie eine Liste mit häufig gestellten Fragen. Tippen Sie auf das **+**, um die Antworten zu sehen.
- *Datenschutz:* Hier können Sie die Datenschutzbestimmungen lesen und bestätigen.
- *Einwilligungen:*

*... Nutzerdaten an www.monsieur-cuisine.com übertragen:* Zum Aktivieren schieben Sie den Schiebeschalter nach rechts, zum Deaktivieren nach links.

*... Newsletter Monsieur Cuisine abonnieren:* Sie erhalten die neuesten Tipps rund um den Monsieur Cuisine. Der Newsletter ist für Sie kostenlos und kann jederzeit einfach abbestellt werden.

Zum Abonnieren schieben Sie den Schiebeschalter nach rechts. Der Newsletter wird an die E-Mail-Adresse gesendet, die Sie bei der Anmeldung angegeben haben. Ein farbiges Feld zeigt an, dass die Funktion aktiv ist. Zum Abmelden schieben Sie den Schiebeschalter einfach nach links. Es kann einige Tage dauern, bis die Abmeldung wirksam wird.

- *Beschriftung:* Mit *Ja* wird die Schrift unter den Icons eingeblendet, mit *Nein* blenden Sie die Schrift aus.
- 4. Drücken Sie auf *SCHLIESSEN,* um die Listen zu schließen.

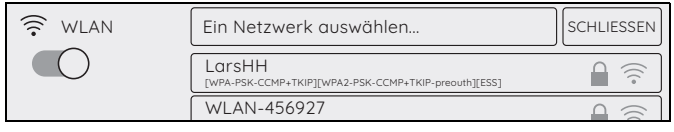

## *17.2 Werkseinstellung*

Die Werkseinstellung setzt alle Einstellungen wie z. B. Lieblingsrezepte oder die WLAN-Kennung zurück in die Werkseinstellung. Ihre Konten sind davon nicht betroffen.

- 1. Tippen Sie im Bildschirm auf die Taste **33**.
- 2. Tippen Sie ggf.auf  $\circledcirc$ .
- 3. Schieben Sie das Menü mit einem Finger nach oben und drücken dann auf *Auf Werkszustand zurücksetzen.*
- 4. Im nächsten Fenster tippen Sie auf die Taste *Zurücksetzen*, um den Vorgang zu starten.
- 5. Der Bildschirm wird für einige Sekunden dunkel, anschließend erscheint der Bildschirm für das Erste Einschalten (siehe "Erstes Einschalten und Verbinden mit dem Internet" auf Seite 11).

## *17.3 Updates*

Ein Software-Update kann z. B. Verbesserungen für die bestehende Software enthalten.

Wenn es Updates gibt, werden diese automatisch im Hintergrund geladen, wenn das Gerät mit dem WLAN verbunden ist.

## *17.4 Hilfe-Center*

Im Hilfe-Center finden Sie alle Hilfedateien wie z. B. animierte Tutorials.

- 1. Tippen Sie im Bildschirm auf die Taste **33**.
- 2. Tippen Sie auf  $\circledcirc$ .
- 3. Im nächsten Fenster sehen Sie die Hilfe-Dateien. Tippen Sie auf diese, um Sie zu öffnen. Ggf. müssen Sie den Ablauf noch starten.

## *17.5 Mit dem Internet verbinden*

Wenn Sie bei dem ersten Einschalten keine WLAN-Verbindung aufgebaut haben, können Sie das hier nachholen.

- 1. Tippen Sie im Startmenü auf die Taste  $\equiv$ .
- 2. Tippen Sie ggf. auf  $e^{\otimes}$ .
- 3. Im nächsten Fenster ist *WLAN* der oberste Menüpunkt. Tippen Sie auf das Feld neben *WLAN*.

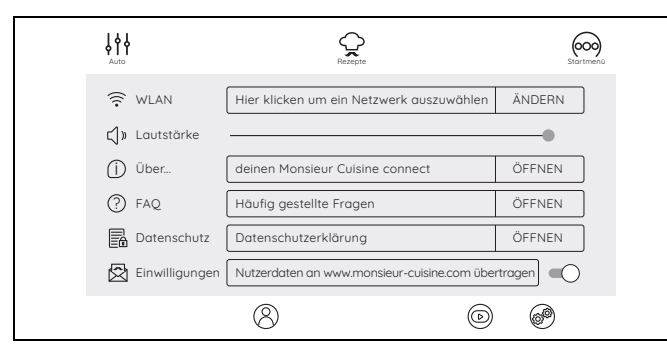

Es erscheint eine Liste mit allen sichtbaren WLAN-Netzen.

- Der Schiebeschalter unter dem Menüpunkt *WLAN* ist farbig hinterlegt. Das bedeutet, dass die Funktion aktiviert ist. Beim ersten Aufrufen wird automatisch nach WLAN-Netzen gesucht.
- Gefundene WLAN-Netze werden in einer Liste eingeblendet.
- Es werden alle sichtbaren WLAN-Netze angezeigt. Tippen Sie auf *SCHLIESSEN*, um die Liste zu schließen.
- 4. Durch Wischen mit dem Finger auf dem Bildschirm blättern Sie in der Liste herauf und herunter.
- 5. Tippen Sie mit einem Finger auf Ihr WLAN-Netz.

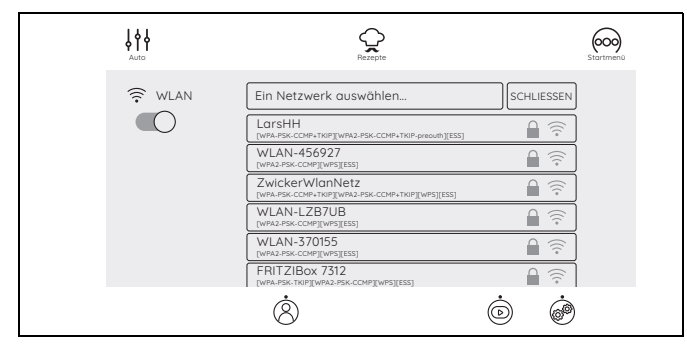

6. Bei einem ungeschützten Netz wird nun die Verbindung aufgebaut. Wahrscheinlich geht aber ein kleines Fenster auf, in dem Sie das WLAN-Passwort (WLAN-Schlüssel) eingeben müssen. Es erscheint ebenfalls eine Tastatur, über die Sie die

Eingabe vornehmen.

- Nach der Eingabe drücken Sie im oberen Fenster auf *Verbinden*. Der Verbindungsaufbau wird gestartet.

Wenn die Verbindung steht und Sie im Mitgliedskonto angemeldet sind, werden automatisch die neuen Rezepte von unserer Webseite geladen und in dem "Monsieur Cuisine connect" gespeichert.

## *17.6 WLAN-Verbindung ausschalten*

• Um die Verbindung zum Internet abzubrechen, schieben Sie den farbigen Schiebeschalter im WLAN-Menü nach links. Der Schalter wird grau. WLAN ist ausgeschaltet.

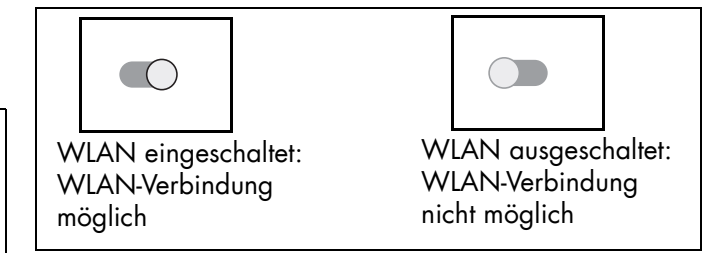

## *17.7 Das Mitgliedskonto*

Wenn Sie sich in Ihrem Mitgliedskonto angemeldet haben, werden neue Rezepte automatisch auf Ihr Gerät geladen. Des Weiteren können Sie Rezepte verwalten, bewerten und jederzeit die neuesten Informationen lesen.

- 1. Tippen Sie im Startmenü auf die Taste **33**.
- 2. Tippen Sie auf  $(2)$ .
- 3. Im nächsten Fenster geben Sie an, ob Sie bereits ein bestehendes Konto haben oder ob Sie ein neues Konto anlegen wollen.

Wenn Sie bereits ein Konto haben, tippen Sie auf das Feld und loggen Sie sich ein.

- 4. Wenn Sie ein neues Konto einrichten möchten, tippen Sie auf das entsprechende Feld und geben dann die Werte ein. Am Ende des Prozesses erhalten Sie eine E-Mail.
- 5. Klicken Sie auf den Link in der E-Mail, um Ihr neues Konto zu aktivieren.
- 6. Geben Sie im Gerät die E-Mail und das Passwort ein. Bei richtiger Eingabe werden Sie sofort in Ihr Konto geleitet.

### *17.8 Neue Rezepte: Wie, Wann, Wo?*

### *Wie bekommen Sie neue Rezepte?*

Die neuen Rezepte werden automatisch auf den "Monsieur Cuisine connect" aufgespielt. Ein manuelles Aufspielen neuer Rezepte ist nicht möglich.

Voraussetzungen für den Erhalt neuer Rezepte sind folgende Punkte:

- Ihr Gerät muss mit dem Internet und unserem Server verbunden sein.
- Sie benötigen ein Mitgliedskonto, mit dem Sie auf dem "Monsieur Cuisine connect" eingeloggt sind (siehe "Das Mitgliedskonto" auf Seite 37).
- Das Gerät darf nicht mit dem Hauptschalter ausgeschaltet sein.

### *Wann bekommen Sie neue Rezepte?*

- Sobald neue Rezepte verfügbar sind, werden sie automatisch aufgespielt.
- Wegen der großen Anzahl an Geräten wird ein neues Set an Rezepten nicht an einem Tag auf alle Geräte aufgespielt. Es kann einige Tage dauern, bis neue Rezepte auf allen "Monsieur Cuisine connect" aufgespielt sind.
- Ist Ihr Gerät mit dem Hauptschalter ausgeschaltet oder nicht mit dem Stromnetz verbunden, werden keine neuen Rezepte aufgespielt. Nach dem Einschalten, dem Verbinden mit dem Internet und dem Einloggen in Ihr Mitgliedskonto werden wieder neue Rezepte aufgespielt.
- Wenn neue Rezepte aufgespielt werden, erhalten Sie die Meldung unten. Wenn Sie neugierig auf die Rezepte sind, drücken Sie einfach auf *Jetzt ansehen,* um ein Fenster mit allen neuen Rezepten aufzurufen.

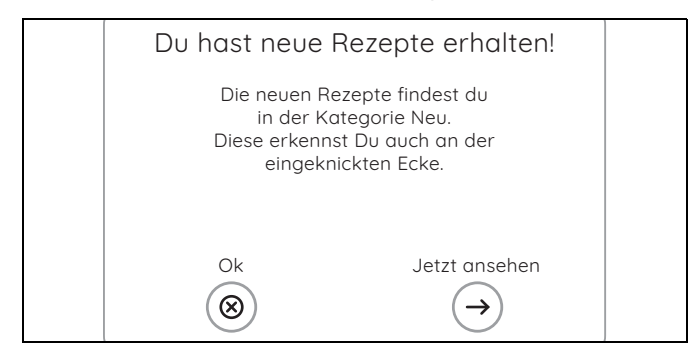

### *Wo sind die neuen Rezepte?*

- Alle neuen Rezepte sind in der Kategorie *Neu* zusammengefasst. Dort verbleiben Sie ca. 4 Wochen.
- Außerdem sind alle neuen Rezepte sofort nach dem Laden auch in allen anderen Listen enthalten. Sie sind dort durch eine Ecke links oben gekennzeichnet.

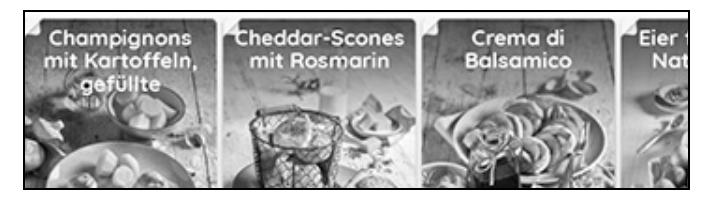

### *17.9 Menüsprache umstellen*

Falls gewünscht, können Sie die Sprache für die Menüs umstellen.

- 1. Tippen Sie im Bildschirm auf die Taste **33**.
- 2. Tippen Sie ggf.auf @<sup>@</sup>.
- 3. Schieben Sie das Menü mit einem Finger nach oben und drücken dann in der Zeile *Sprache* auf das Feld *ÄNDERN*.
- 4. Tippen Sie auf das Feld der gewünschten Sprache und bestätigen Sie die Auswahl. Der Bildschirm wird dunkel und erscheint dann nach wenigen Sekunden mit der neuen Sprache.

## *18. Gerät reinigen und warten*

### **GEFAHR durch Stromschlag!**

- ~ Ziehen Sie vor jeder Reinigung den Netzstecker **16** aus der Netzsteckdose.
- ~ Tauchen Sie das Grundgerät **14** nie in Wasser.

#### **GEFAHR von Verletzungen durch Schnei-**∕₩ **den!**

- ~ Beachten Sie, dass die Klingen des Messereinsatzes **19** sehr scharf sind. Berühren Sie die Klingen nie mit bloßen Händen, um Schnittwunden zu vermeiden.
- ~ Vor dem Entfernen des Messereinsatzes **19** spülen Sie den Mixbehälter **5** mit Wasser aus und befreien die Klingen von Speiseresten, sodass der Messereinsatz **19** sicher entnommen werden kann.
- ~ Verwenden Sie beim Spülen von Hand so klares Wasser, dass Sie den Messereinsatz **19** gut sehen können, um sich nicht an den sehr scharfen Messern zu verletzen.

#### **VORSICHT:**

~ Verwenden Sie keinesfalls scheuernde, ätzende oder kratzende Reinigungsmittel. Dadurch könnte das Gerät beschädigt werden.

**HINWEIS:** Bestimmte Lebensmittel oder Gewürze (z. B. Curry) können den Kunststoff verfärben. Dies ist kein Gerätefehler und gesundheitlich unbedenklich.

## *18.1 Grundgerät reinigen*

- 1. Reinigen Sie das Grundgerät **14** mit einem feuchten Tuch. Sie können auch etwas Spülmittel nehmen.
- 2. Wischen Sie mit einem sauberen, leicht feuchten Tuch mit klarem Wasser nach.
- 3. Benutzen Sie das Grundgerät **14** erst wieder, wenn es vollständig getrocknet ist.
- 4. Der Bildschirm kann zusätzlich mit einem Brillenputztuch oder speziellen Reinigern für Monitore gereinigt werden.

## *18.2 Reinigen in der Spülmaschine*

Folgende Teile sind spülmaschinengeeignet:

- Mixbehälter **5**
- Messbecher 25
- Deckel für Mixbehälter **24**
- Dichtung des Mixbehälters **23**
- Messereinsatz **19**
- Dichtung des Messereinsatzes **18**
- Kocheinsatz **20**
- Rühraufsatz **21**
- Spatel 22
- Dampfgaraufsatz, tief **3**
- Dichtung des Dampfgaraufsatzes **4**
- Dampfgaraufsatz, flach **2**
- Deckel für Dampfgaraufsätze **1**

**Keinesfalls** dürfen folgende Teile in einer Spülmaschine gereinigt werden:

- Grundgerät **14**

**HINWEIS:** Entnehmen Sie vor dem Reinigen des Mixbehälters **5** in der Spülmaschine unbedingt den Messereinsatz **19**.

## *18.3 Zubehör reinigen*

- 1. Spülen Sie den Mixbehälter **5** mit warmem Wasser aus und kippen Sie das Wasser weg.
- 2. Entnehmen Sie den Messereinsatz **19** (siehe "Messereinsatz einsetzen und entnehmen" auf Seite 16) und nehmen Sie die Dichtung **18** ab (siehe "Dichtungen reinigen, prüfen und austauschen" auf Seite 39).
- 3. Reinigen Sie sämtliches Zubehör von Hand in einem Spülbecken mit Spülwasser oder in der Spülmaschine.
- 4. Bei der Reinigung von Hand spülen Sie alle Teile mit klarem Wasser nach.
- 5. Lassen Sie alle Teile vollständig trocknen, bevor Sie sie erneut benutzen.
- 6. Setzen Sie vor der nächsten Nutzung den Messereinsatz **19** wieder in den Mixbehälter **5** ein.

### *18.4 Dichtungen reinigen, prüfen und austauschen*

Nehmen Sie die Dichtungen **18**, **23** und **4** zum Reinigen ab und prüfen Sie, ob diese unbeschädigt sind. Achten Sie auf Veränderungen (z. B. poröses Material oder Einrisse).

- Die entfernten Dichtungen **18**, **23** und **4** können in der Spülmaschine gereinigt werden.
- Beschädigte Dichtungen **18**, **23** und **4** müssen durch neue ersetzt werden. Neue Dichtungen können Sie nachbestellen (siehe "Zubehör bestellen" auf Seite 44).

### **VORSICHT:**

~ Entfernte Dichtungen **18**, **23** und **4** müssen vor dem nächsten Gebrauch wieder eingesetzt oder durch neue ersetzt werden. Ein Betrieb ohne eingesetzte Dichtungen **18**, **23** und **4** ist nicht gestattet.

### *Messereinsatz* **19**

- 1. Entnehmen Sie den Messereinsatz **19** aus dem Mixbehälter **5** (siehe "Messereinsatz einsetzen und entnehmen" auf Seite 16).
- 2. Ziehen Sie die Dichtung **18** vom Messereinsatz **19** ab.
- 3. Setzen Sie die gereinigte Dichtung oder eine neue wieder auf.
- 4. Setzen Sie vor der nächsten Nutzung den Messereinsatz **19** wieder ein.

### *Tiefer Dampfgaraufsatz* **3**

- Ziehen Sie die Dichtung 4 von der Unterseite des tiefen Dampfgaraufsatzes **3** ab.
- 2. Setzen Sie die gereinigte oder eine neue Dichtung **4** in den tiefen Dampfgaraufsatz **3** ein. Die erhöhte Fläche muss nach dem Einsetzen sichtbar sein, siehe Bild unten. Achten Sie darauf, dass die Dichtung auf der gesamten Fläche glatt anliegt und keine Wellen hat.

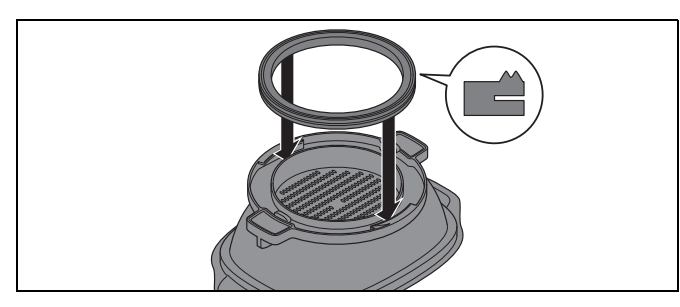

### *Deckel des Mixbehälters* **24**

- 1. Ziehen Sie die Dichtung **23** von der Unterseite des Deckels für den Mixbehälter **24** ab.
- 2. Setzen Sie die gereinigte oder eine neue Dichtung **23** in den Deckel für den Mixbehälter **24** ein.

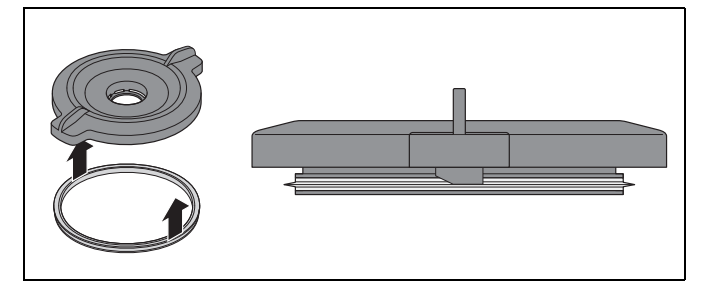

### *18.5 Spatel reinigen, prüfen und austauschen*

Der Spatel **22** hat einen abnehmbaren Silikon-Schaber.

Nehmen Sie den Silikonschaber zum Reinigen ab und prüfen Sie, ob dieser unbeschädigt ist. Achten Sie auf Veränderungen (z. B. poröses Material oder Einrisse).

- Beide Teile können in der Spülmaschine gereinigt werden.
- Einen neuen Silikonschaber können Sie nachbestellen (siehe "Zubehör bestellen" auf Seite 44).

## *18.6 Entkalken*

Beim Dampfgaren mit kalkhaltigem Wasser kann sich an den verwendeten Teilen, insbesondere im Mixbehälter **5**, Kalk ablagern.

#### *Normale Reinigung*

In den meisten Fällen werden die Kalkablagerungen durch die Reinigung in der Spülmaschine oder von Hand beseitigt.

#### *Leichte Kalkablagerungen*

- 1. Leichte Kalkablagerungen, die nicht durch die normale Reinigung von Hand oder in der Spülmaschine beseitigt werden können, entfernen Sie mit einem Tuch, auf das Sie etwas Haushaltsessig gegeben haben.
- 2. Spülen Sie mit klarem Wasser nach.

#### *Größere Kalkablagerungen*

#### **VORSICHT:**

- ~ Verwenden Sie keine handelsüblichen Entkalkungsmittel, auch keinen Eisessig oder Essigessenz. Verwenden Sie die folgende schonende Methode.
- 1. Stellen Sie eine Mischung aus 50 % hellem Haushaltsessig und 50 % kochendem Wasser her.
- 2. Füllen Sie diese Mischung in den Mixbehälter **5** bzw. legen Sie andere verkalkte Teile in ein Gefäß mit dieser Mischung.
- 3. Lassen Sie die Mischung 30 Minuten einwirken.

**HINWEIS:** Längere Einwirkzeiten verbessern nicht die Entkalkung, können aber die Teile auf Dauer beschädigen.

- 4. Spülen Sie mit klarem Wasser nach.
- 5. Lassen Sie die Teile vollständig trocknen, bevor Sie sie erneut benutzen.

## *18.7 Messeraufnahme auswechseln*

Wenn Sie größere Mengen verarbeiten als in dieser Anleitung angegeben (z. B. Teig mit mehr als 600 g Mehl), kann die Messeraufnahme **12** so abgenutzt werden, dass der Messereinsatz **19** nicht mehr richtig dreht. In diesem Fall tauschen Sie die Messeraufnahme **12** gegen eine neue aus. Diese können Sie inklusive einer Silikon-Abdeckung **26** nachbestellen (siehe "Zubehör bestellen" auf Seite 44).

Beachten Sie zukünftig die angegebenen Maximalmengen.

### *Alte Messeraufnahme entfernen*

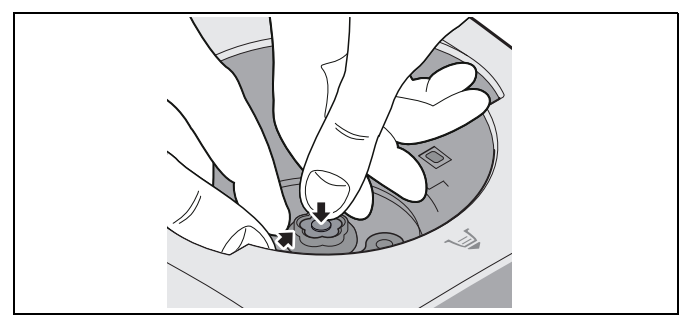

1. Drücken Sie mit dem Daumen auf die Silikon-Abdeckung **26** und greifen Sie gleichzeitig unter den Rand der alten Messeraufnahme **12**. Ziehen Sie die alte Messeraufnahme **12** nach oben heraus. Eventuell müssen Sie ein bisschen "ruckeln", damit sich die Messeraufnahme **12** herausziehen lässt.

### *Neue Messeraufnahme einsetzen*

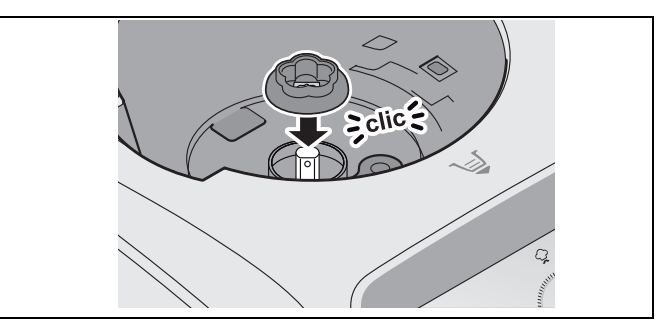

2. Setzen Sie die neue Messeraufnahme **12** auf die Antriebsachse. Die Aussparung in der Messeraufnahme **12** muss dabei passend auf die abgeflachten Seiten der Antriebsachse gesetzt werden. Die Messeraufnahme 12 rastet mit einem "Klick" auf der Antriebsachse ein.

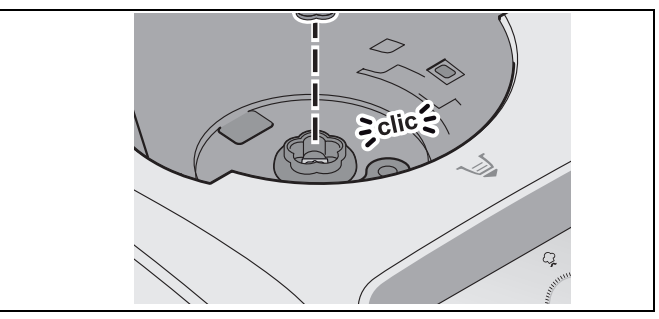

3. Setzen Sie die Silikon-Abdeckung **26** in die Messeraufnahme **12**.

## *18.8 Aufbewahren*

Bewahren Sie das Gerät geschützt vor Staub und Schmutz und unerreichbar für Kinder auf.

## *19. Störungen, Ursache, Beseitigung*

Sollte Ihr Gerät einmal nicht wie gewünscht funktionieren, gehen Sie bitte erst diese Checkliste durch. Vielleicht ist es nur ein kleines Problem, das Sie selbst beheben können.

#### $\sqrt{4}$ **GEFAHR durch Stromschlag!**

~ Versuchen Sie auf keinen Fall, das Gerät selbstständig zu reparieren.

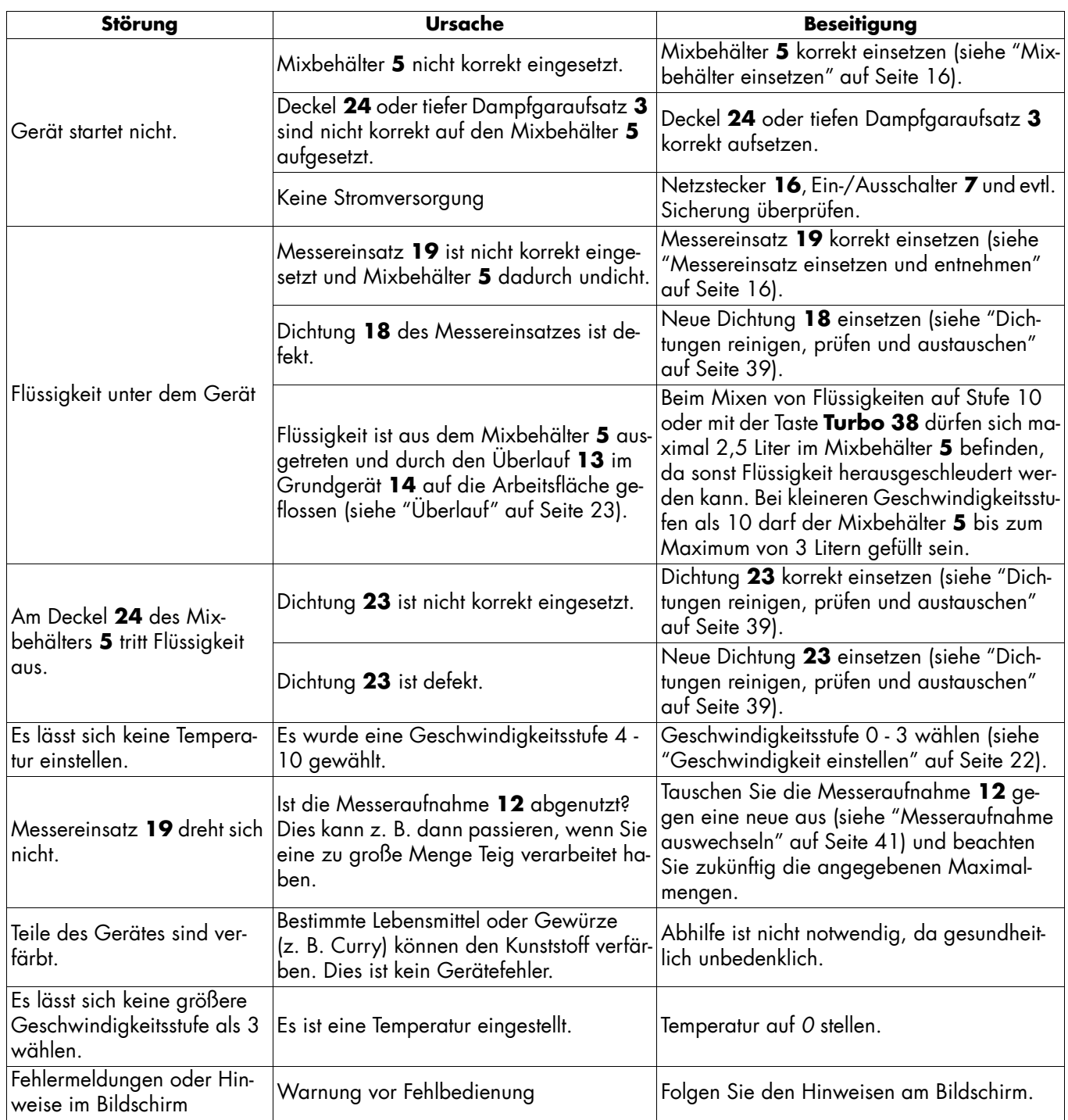

## *20. Entsorgung*

Dieses Produkt unterliegt der europäischen Richtlinie 2012/19/EU. Das Symbol der durchgestrichenen Mülltonne bedeutet, dass dieses Gerät am Ende der Nutzungszeit nicht über den Haushaltsmüll entsorgt werden darf. Das Gerät ist bei eingerichteten

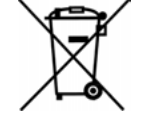

Sammelstellen, Wertstoffhöfen oder Entsorgungsbetrieben abzugeben. Dies gilt für das Produkt und alle mit diesem Symbol gekennzeichneten Zubehörteile.

Dieses Recycling-Symbol markiert z. B. einen Gegenstand oder Materialteile als für die Rückgewinnung wertvoll. Recycling hilft, den Verbrauch von Rohstoffen zu reduzieren und die Umwelt zu entlasten. Informationen zur Entsorgung und der Lage des nächsten Recy-

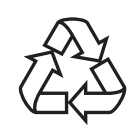

clinghofes erhalten Sie z. B. bei Ihrer Stadtreinigung oder in den Gelben Seiten.

### *Verpackung*

Wenn Sie die Verpackung entsorgen möchten, achten Sie auf die entsprechenden Umweltvorschriften in Ihrem Land.

#### *Gerät entsorgen in Deutschland*

In Deutschland sind Vertreiber von Elektro- und Elektronikgeräten sowie Vertreiber von Lebensmitteln zur Rücknahme verpflichtet. LIDL bietet Ihnen Rückgabemöglichkeiten direkt in den Filialen und Märkten an. Rückgabe und Entsorgung sind für Sie kostenfrei.

Beim Kauf eines Neugerätes haben Sie das Recht, ein entsprechendes Altgerät unentgeltlich zurückzugeben.

Zusätzlich haben Sie die Möglichkeit, unabhängig vom Kauf eines Neugerätes, unentgeltlich (bis zu drei) Altgeräte abzugeben, die in keiner Abmessung größer als 25 cm sind.

Bitte löschen Sie vor der Rückgabe alle personenbezogenen Daten.

Bitte entnehmen Sie vor der Rückgabe Batterien oder Akkumulatoren, die nicht vom Altgerät umschlossen sind, sowie Lampen, die zerstörungsfrei entnommen werden können und führen diese einer separaten Sammlung zu.

#### *Daten löschen*

Löschen Sie Ihre persönlichen Daten bevor Sie das Gerät entsorgen. Das könnte zum Beispiel sein: Verbindungen zu Apps oder Webseiten, persönlichen Angaben oder Einstellungen.

## *21. Technische Daten*

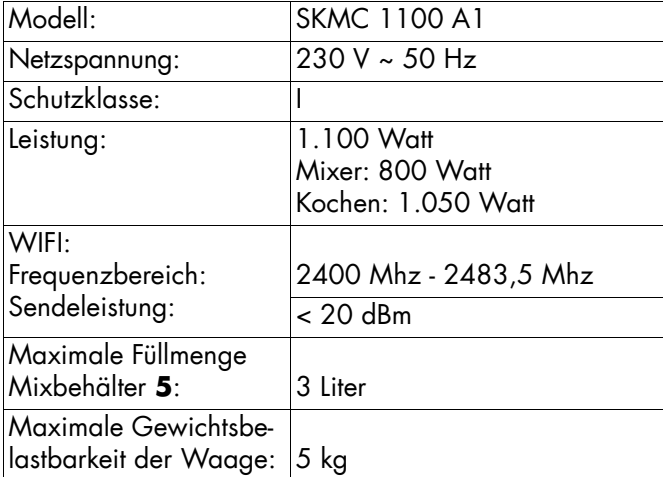

## *Hinweise zur EU-Konformitätserklärung*

Hiermit erklärt die Butterfly Trading S.à r.l., dass dieses Produkt den grundlegenden Anforderungen der RED 2014/53/EU, sowie der RoHS-Richtlinie 2011/65/EU + 2015/863/EU entspricht.

Eine vollständige EU-Konformitätserklärung finden Sie im Internet unter:

http://www.butterfly-trading.com/d/397060

### *Verwendete Symbole*

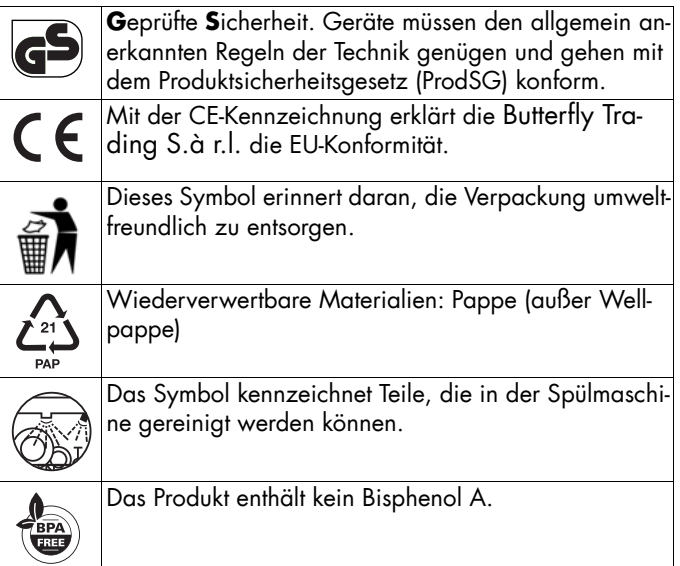

Technische Änderungen vorbehalten.

## *22. Zubehör bestellen*

Auf unserer Webseite erhalten Sie die Information, welche Zubehörteile nachbestellt werden können.

### *Online bestellen*

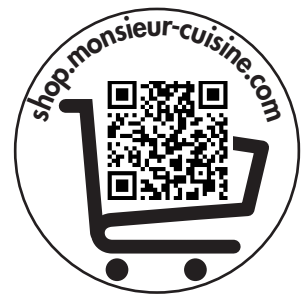

- 1. Scannen Sie den QR-Code mit Ihrem Smartphone/ Tablet.
- 2. Mit dem QR-Code gelangen Sie auf eine Webseite, wo Sie die Nachbestellung vornehmen können.

## *23.Webseite*

#### **Webseite: www.monsieur-cuisine.com**

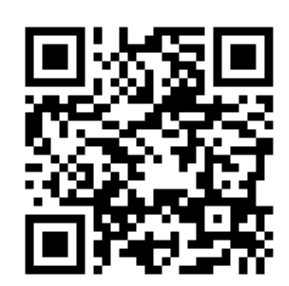

### *24. Garantie der Butterfly Trading S.à r.l.*

Sehr geehrte Kundin, sehr geehrter Kunde,

Sie erhalten auf dieses Gerät 3 Jahre Garantie ab Kaufdatum. Im Falle von Mängeln dieses Produkts stehen Ihnen gegen den Verkäufer des Produkts gesetzliche Rechte zu. Diese gesetzlichen Rechte werden durch unsere im Folgenden dargestellte Garantie nicht eingeschränkt.

#### *Garantiebedingungen*

Die Garantiefrist beginnt mit dem Kaufdatum. Bitte bewahren Sie den Original-Kassenbon gut auf. Diese Unterlage wird als Nachweis für den Kauf benötigt.

Tritt innerhalb von drei Jahren ab dem Kaufdatum dieses Produkts ein Material- oder Fabrikationsfehler auf, wird das Produkt von uns – nach unserer Wahl – für Sie kostenlos repariert oder ersetzt. Diese Garantieleistung setzt voraus, dass innerhalb der Dreijahresfrist das defekte Gerät und der Kaufbeleg (Kassenbon) vorgelegt und schriftlich kurz beschrieben wird, worin der Mangel besteht und wann er aufgetreten ist.

Wenn der Defekt von unserer Garantie gedeckt ist, erhalten Sie das reparierte oder ein neues Produkt zurück. Mit Reparatur oder Austausch des Produkts beginnt kein neuer Garantiezeitraum.

#### *Garantiezeit und gesetzliche Mängelansprüche*

Die Garantiezeit wird durch die Gewährleistung nicht verlängert. Dies gilt auch für ersetzte und reparierte Teile. Eventuell schon beim Kauf vorhandene Schäden und Mängel müssen sofort nach dem Auspacken gemeldet werden. Nach Ablauf der Garantiezeit anfallende Reparaturen sind kostenpflichtig.

#### *Garantieumfang*

Das Gerät wurde nach strengen Qualitätsrichtlinien sorgfältig produziert und vor Auslieferung gewissenhaft geprüft. Die Garantieleistung gilt für Material- oder Fabrikationsfehler.

#### **Von der Garantie ausgeschlossen sind Verschleißteile, die normaler Abnutzung ausgesetzt sind und Beschädigungen an zerbrechlichen Teilen, z. B. Schalter, Leuchtmittel oder andere Teile, die aus Glas gefertigt sind.**

Diese Garantie verfällt, wenn das Produkt beschädigt, nicht sachgemäß benutzt oder gewartet wurde. Für eine sachgemäße Benutzung des Produkts sind alle in der Bedienungsanleitung aufgeführten Anweisungen genau einzuhalten. Verwendungszwecke und Handlungen, von denen in der Bedienungsanleitung abgeraten oder vor denen gewarnt wird, sind unbedingt zu vermeiden.

Das Produkt ist lediglich für den privaten und nicht für den gewerblichen Gebrauch bestimmt. Bei missbräuchlicher und unsachgemäßer Behandlung, Gewaltanwendung und bei Eingriffen, die nicht von unserem autorisierten Service-Center vorgenommen wurden, erlischt die Garantie.

#### *Abwicklung im Garantiefall*

Um eine schnelle Bearbeitung Ihres Anliegens zu gewährleisten, folgen Sie bitte den folgenden Hinweisen:

- Bitte halten Sie für alle Anfragen die Artikelnummer **IAN: 397060 2110** und den Kassenbon als Nachweis für den Kauf bereit.
- Die Artikelnummer finden Sie auf dem Typenschild, einer Gravur, auf dem Titelblatt Ihrer Anleitung (unten links) oder als Aufkleber auf der Rück- oder Unterseite des Gerätes.

- Sollten Funktionsfehler oder sonstige Mängel auftreten, kontaktieren Sie zunächst das nachfolgend benannte Service-Center **telefonisch** oder per **E-Mail**.
- Ein als defekt erfasstes Produkt können Sie dann unter Beifügung des Kaufbelegs (Kassenbon) und der Angabe, worin der Mangel besteht und wann er aufgetreten ist, für Sie portofrei an die Ihnen mitgeteilte Service-Anschrift übersenden.

Auf www.lidl-service.com können Sie diese und viele weitere Handbücher, Produktvideos und Installationssoftware herunterladen.

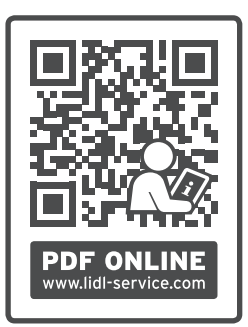

Mit diesem QR-Code gelangen Sie direkt auf die Lidl-Service-Seite (www.lidl-service.com) und können mittels der Eingabe der Artikelnummer (IAN) **397060\_2110** Ihre Bedienungsanleitung öffnen.

#### *End of Life Zeitraum: 2 Jahre nach Ablauf der Garantie*

Nach Garantieablauf bietet der Hersteller weiterhin technischen Support für einen Zeitraum von 2 Jahren an.

Alle Verschleißteile und der Verschleißteileersatz stehen den Kunden kostenpflichtig zur Verfügung.

Sollte es während der Garantiezeit und der End-of-Life-Dauer wegen fehlender OTA- Firmware-Update-Funktion zu einem Sicherheitsproblem kommen, werden alle Kosten für die betroffenen Ersatzteile und die Reparatur vom Hersteller übernommen.

Darüber hinaus wird eine firmwareseitige Lösung zur Verfügung gestellt.

Für Vermögens- und Folgeschäden wird nicht gehaftet.

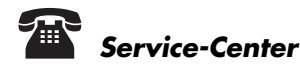

**DE)** Service Deutschland Tel.: 0800 5435 111 E-Mail: butterfly@lidl.de

 Service Österreich **AT** Tel.: 0800 447 744 E-Mail: butterfly@lidl.at

 Service Schweiz **CH** Tel.: 0800 56 44 33 E-Mail: butterfly@lidl.ch

#### **IAN: 397060\_2110**

#### *Lieferant*

Bitte beachten Sie, dass die folgende Anschrift **keine Serviceanschrift** ist. Kontaktieren Sie zunächst das genannte Service-Center.

#### **Butterfly Trading S.à r.l.**

53 Bd Royal 2449 Luxembourg L-Luxembourg

**Butterfly Trading S.à r.l.** 53 Bd Royal

2449 Luxembourg Luxembourg

Stand der Informationen:

08/2022 ID: SKMC 1100 A1\_22\_V1.1

# IAN 397060\_2110

**AT**